# EPOS

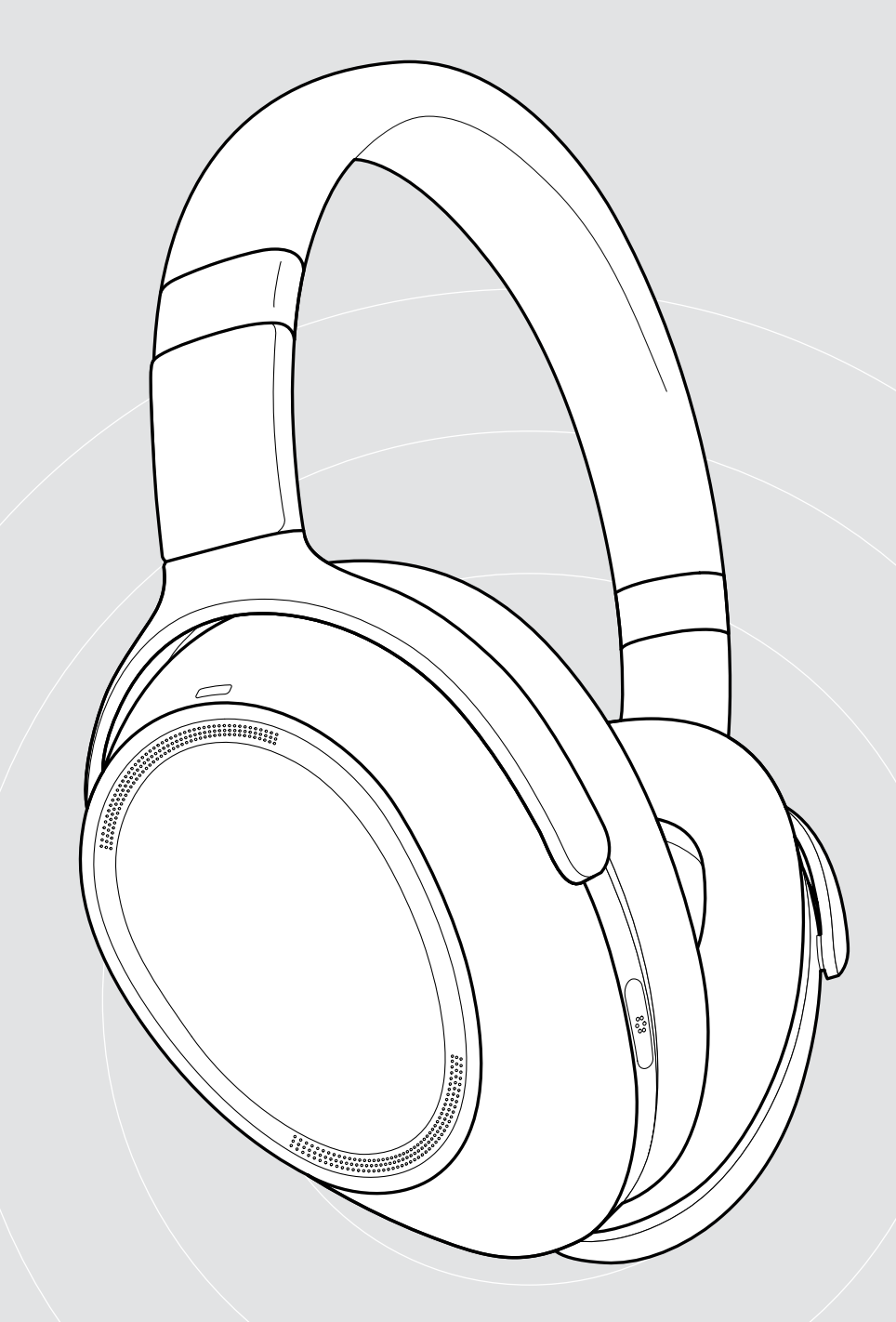

# ADAPT 660 | ADAPT 661

Auriculares circumaurales (over-ear) Bluetooth® con ANC

Guía del usuario

 $\overline{1}$ 

# Índice de contenidos

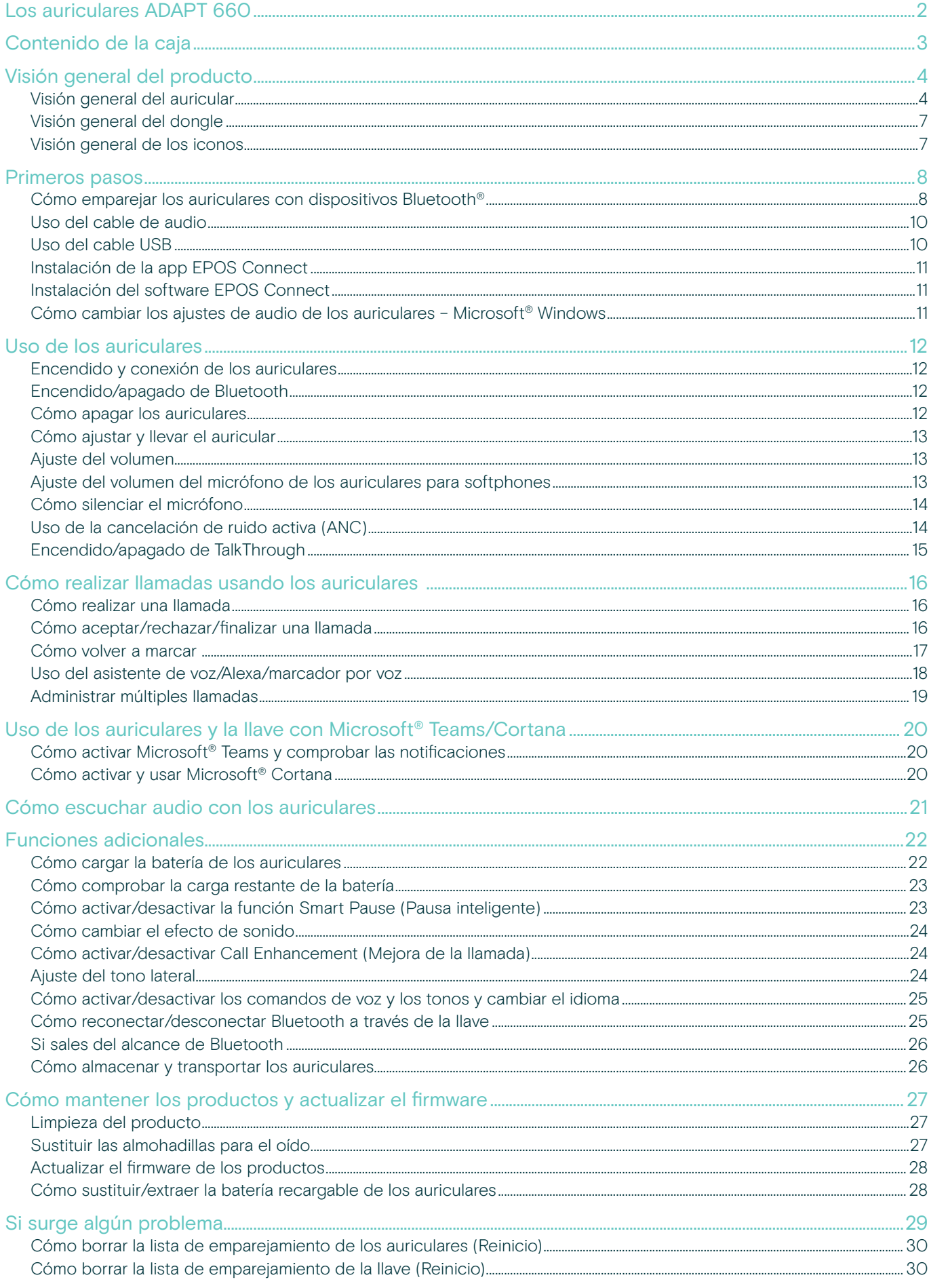

# <span id="page-2-0"></span>Los auriculares ADAPT 660

Maximiza la atención y la productividad estés donde estés gracias a lo último en auriculares con tecnología EPOS AI™ para unas llamadas con una calidad extraordinaria, ANC adaptativa y un sonido estéreo sobresaliente. Disfruta de una exclusiva solución optimizada para UC capaz de sacar el máximo partido del micrófono mediante aprendizaje automático.

La ANC adaptativa te ayuda a recuperar la concentración puesto que monitoriza tu entorno de trabajo y ajusta la reducción del ruido en consonancia, reduciendo incluso el ruido del viento cuando estás al aire libre.

Comienza a colaborar de inmediato con solo pulsar el botón específico que lanza Microsoft Teams en tu PC a través del adaptador incluido. Organízate con el asistente de voz Alexa y conéctate simultáneamente al móvil y a un PC.

Independientemente de si estás dinamizando tu oficina abierta, de si trabajas mientras estás de viaje o disfrutas de la relajación de un desplazamiento de ida o vuelta al trabajo con un sonido estéreo sobresaliente, el ADAPT 600 potencia la eficacia y mejora tu bienestar: una herramienta de audio fundamental para el personal móvil de hoy en día.

#### Ventajas y características clave

#### Claridad de llamada extraordinaria con EPOS AI™

Los algoritmos de aprendizaje automático desarrollados optimizan la recogida de la voz, para una experiencia de escucha natural proporcionada por tres micrófonos avanzados

Concéntrate en cualquier momento y lugar El sistema de 4 micrófonos con ANC adaptativa monitoriza tu entorno de trabajo y ajusta la reducción del ruido en las oficinas abiertas, al mismo tiempo que reduce el ruido del viento cuando estás al aire libre

#### Organízate con Alexa

Haz una pulsación larga para activar Alexa y estar al tanto de tus actividades empresariales cotidianas. Lleva el control de tu agenda fácilmente dentro y fuera de la oficina y no te pierdas nunca una reunión

Disfruta de llamadas nítidas con una solución certificada para UC Certificada para Microsoft Teams y optimizada para UC

#### Experimenta un sonido sobresaliente y aumenta tu atención

El famoso sonido estéreo y un perfil de audio personalizado significan que puedes disfrutar de música con alta calidad que te ayudará a centrarte en el trabajo

§ Para ver las instrucciones de seguridad, consulte la Guía de seguridad. Consulte la ficha técnica disponible en eposaudio.com para obtener más información. Puedes encontrar una lista de accesorios en la página del producto en eposaudio.com.

#### Marcas comerciales

La palabra y los logotipos Bluetooth® son marcas registradas propiedad de Bluetooth SIG Inc., y cualquier uso de dichas marcas por DSEA A/S es bajo licencia. Qualcomm aptX es un producto de Qualcomm Technologies International, Ltd. Qualcomm es una marca comercial de Qualcomm Incorporated, registrada en EE. UU. y otros países, utilizada con permiso. aptX es una marca comercial de Qualcomm Technologies International, Ltd., registrada en EE. UU. y otros países, utilizada con permiso. El resto de las marcas comerciales son propiedad de sus correspondientes propietarios.

# <span id="page-3-0"></span>Contenido de la caja

#### ADAPT 660

Auriculares Bluetooth + Llave Bluetooth BTD 800 (USB-A)

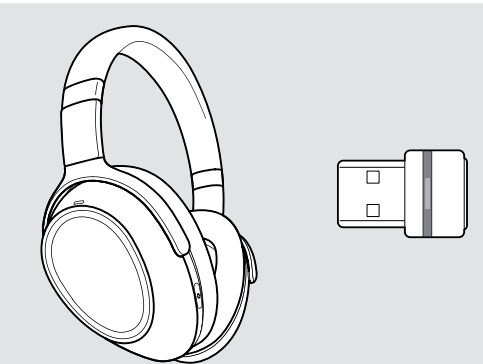

O

Llave Bluetooth BTD 800 (USB-C)

ADAPT 661

Auriculares Bluetooth +

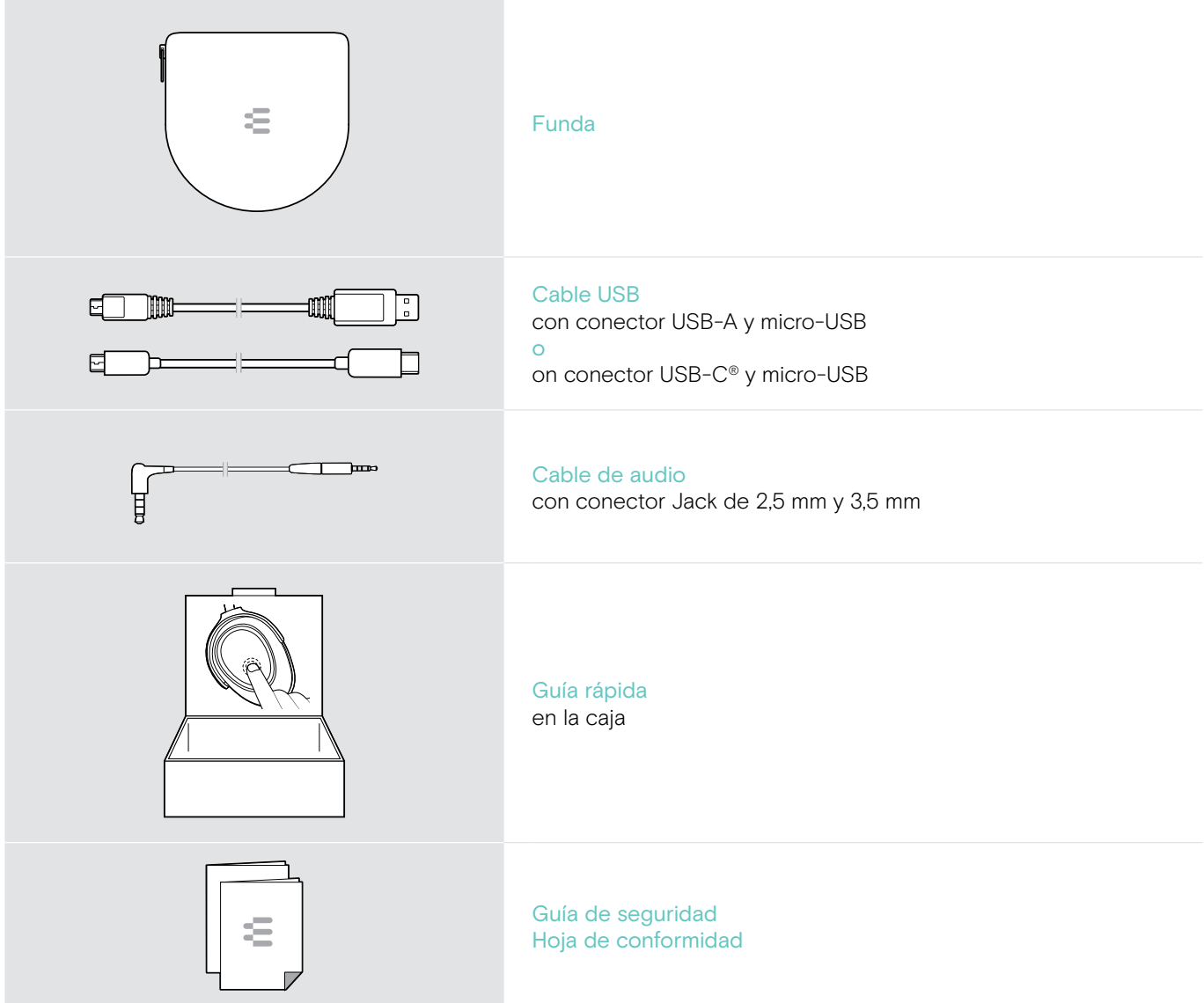

# <span id="page-4-0"></span>Visión general del producto

## Visión general del auricular

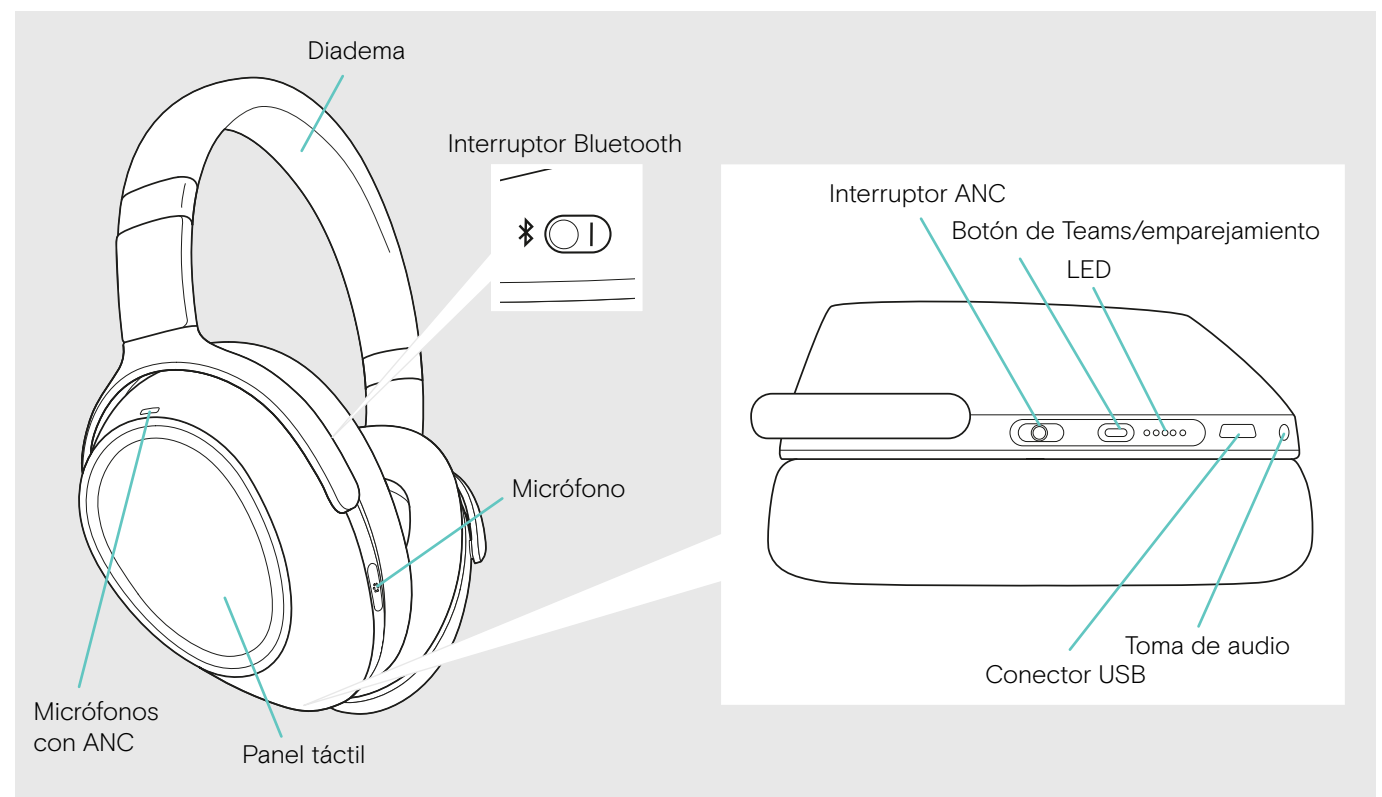

#### Visión general de las indicaciones LED de los auriculares

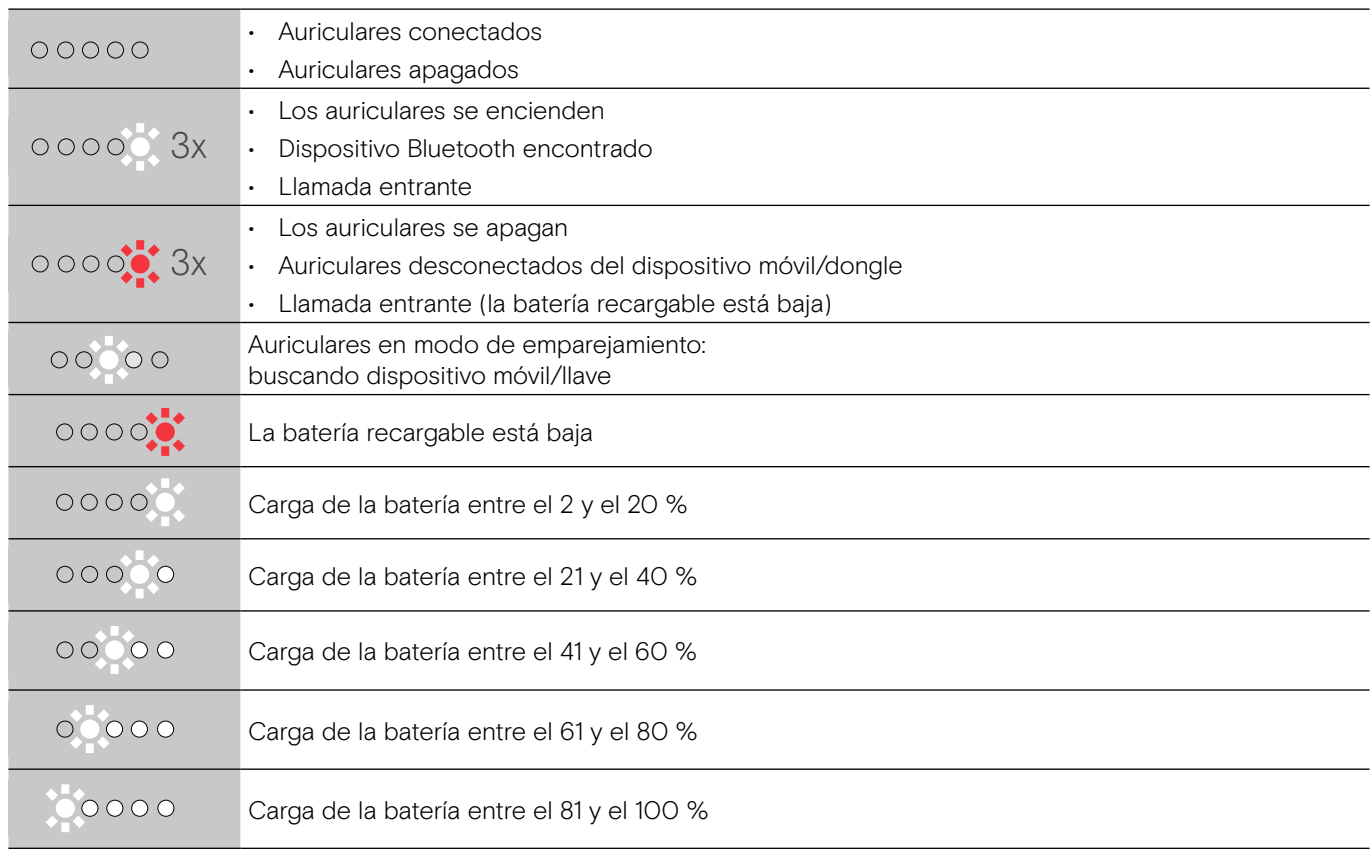

\*Una vez que los auriculares se conecten correctamente, el LED se apaga.

## Visión general de los controles de los auriculares

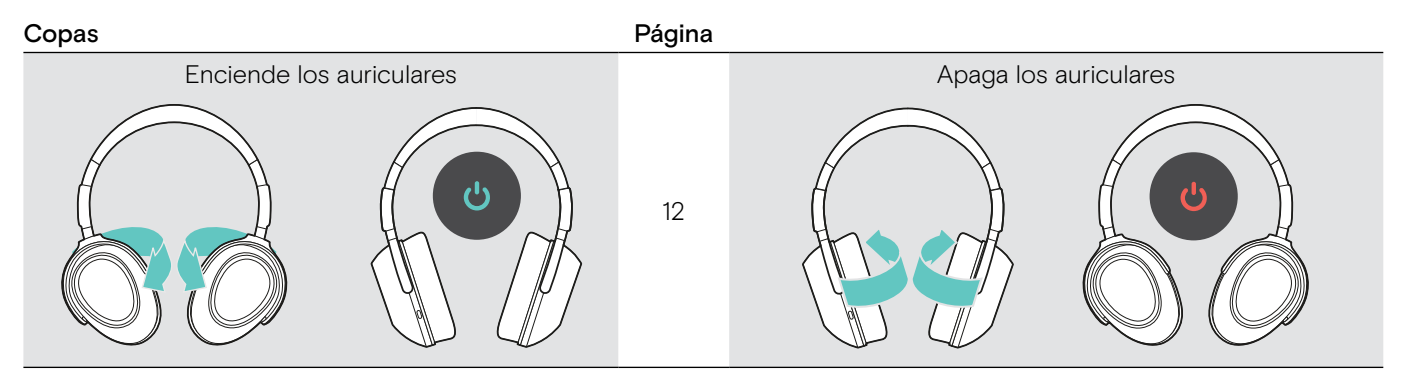

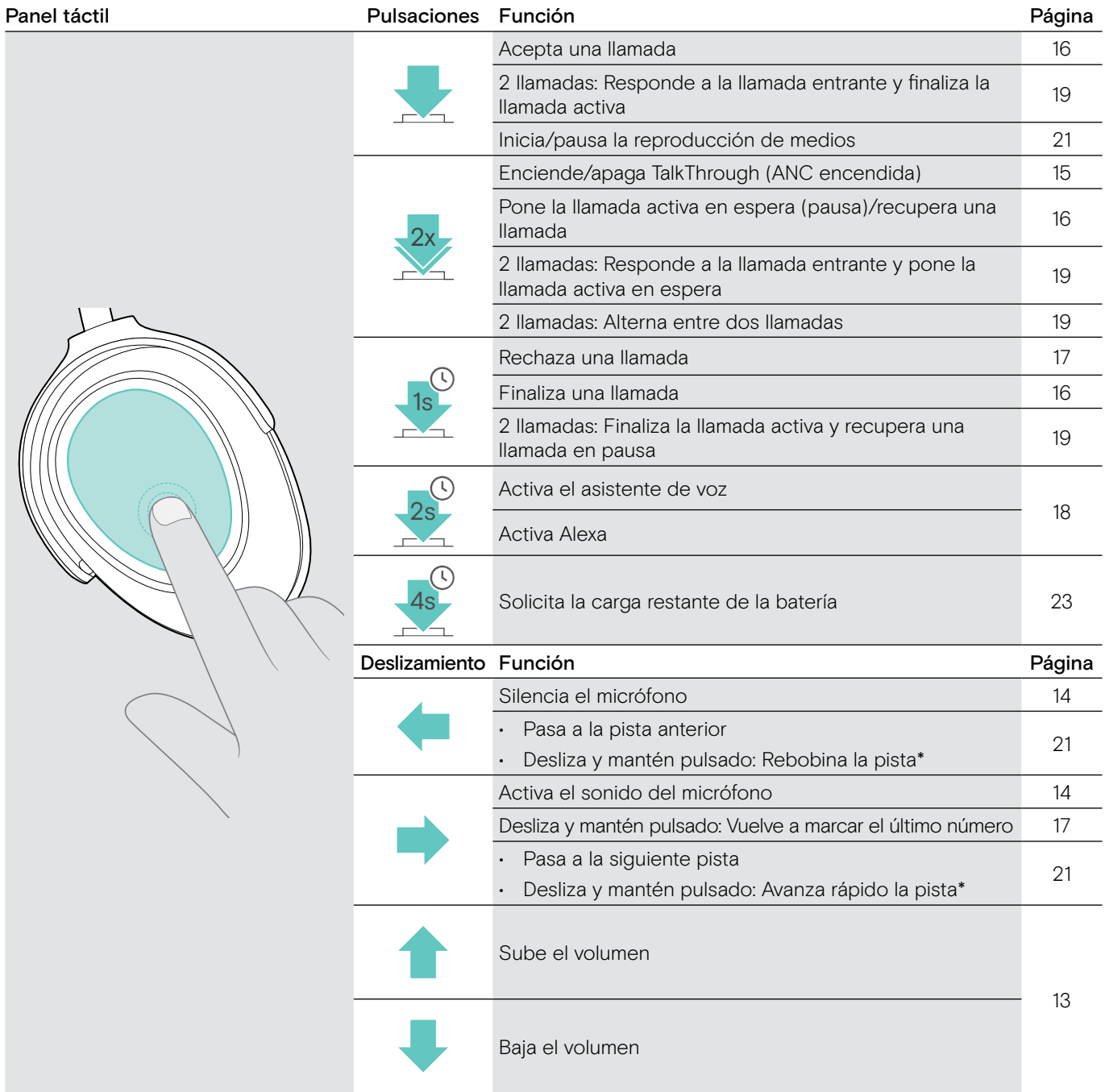

\* Estas funciones no son compatibles con todos los dispositivos Bluetooth conectados.

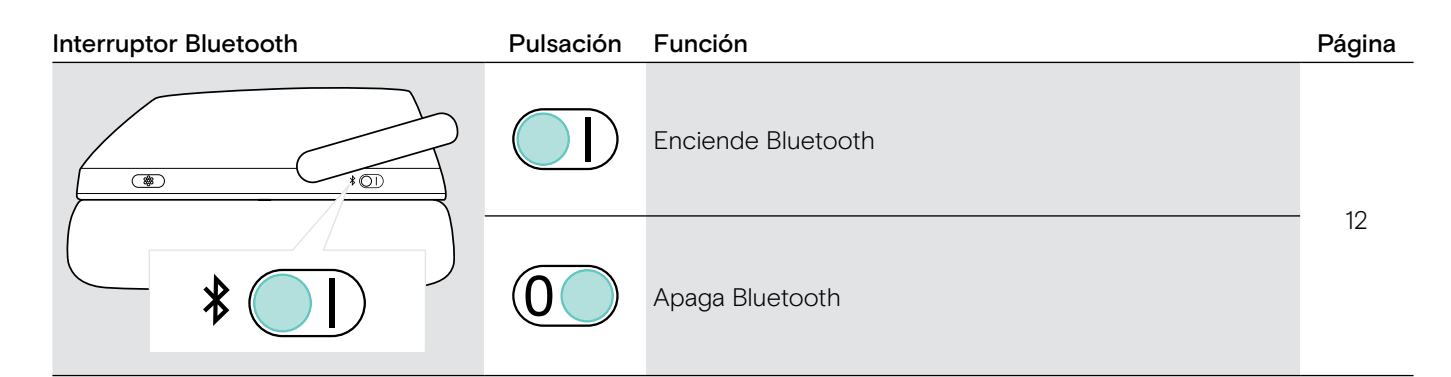

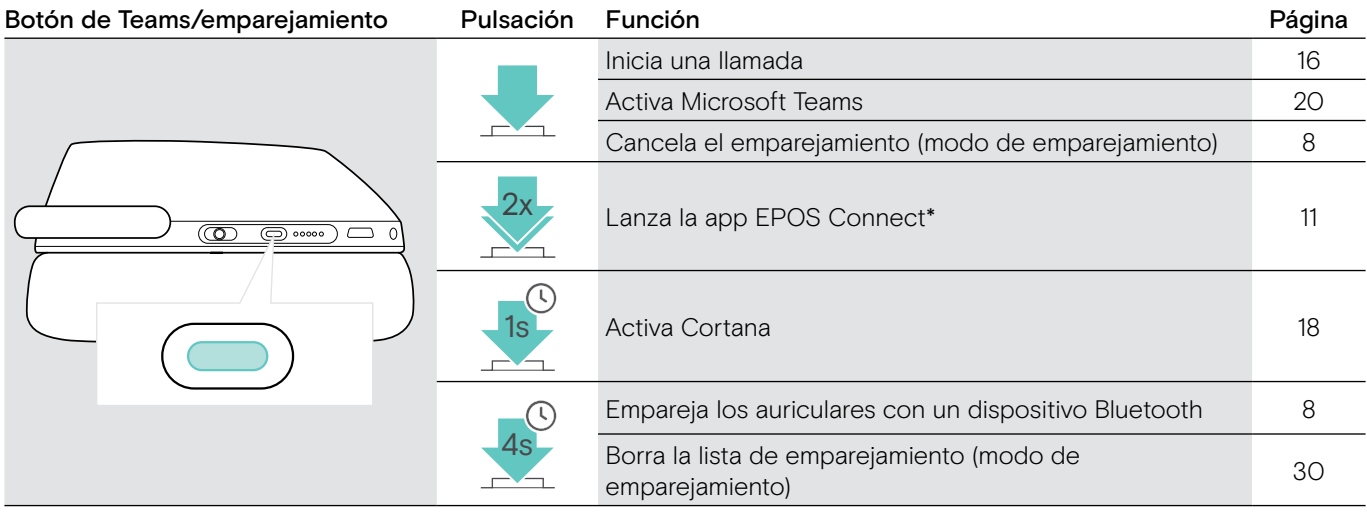

\* Estas funciones no son compatibles con todos los dispositivos Bluetooth conectados.

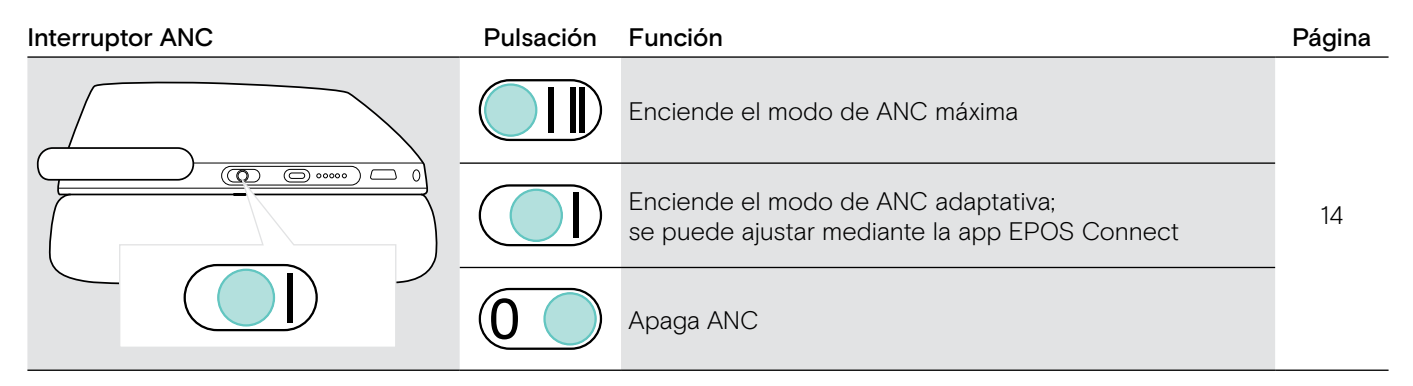

## <span id="page-7-0"></span>Visión general del dongle

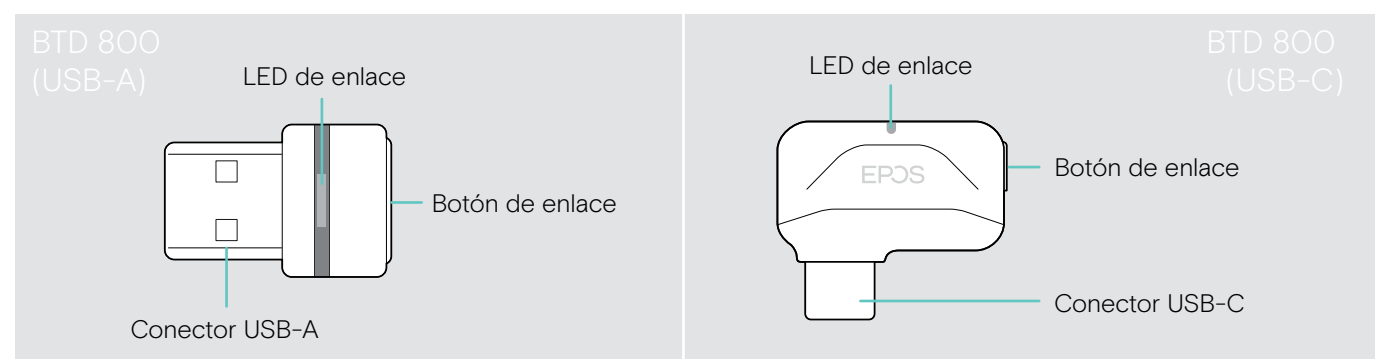

#### Visión general de las indicaciones LED del dongle

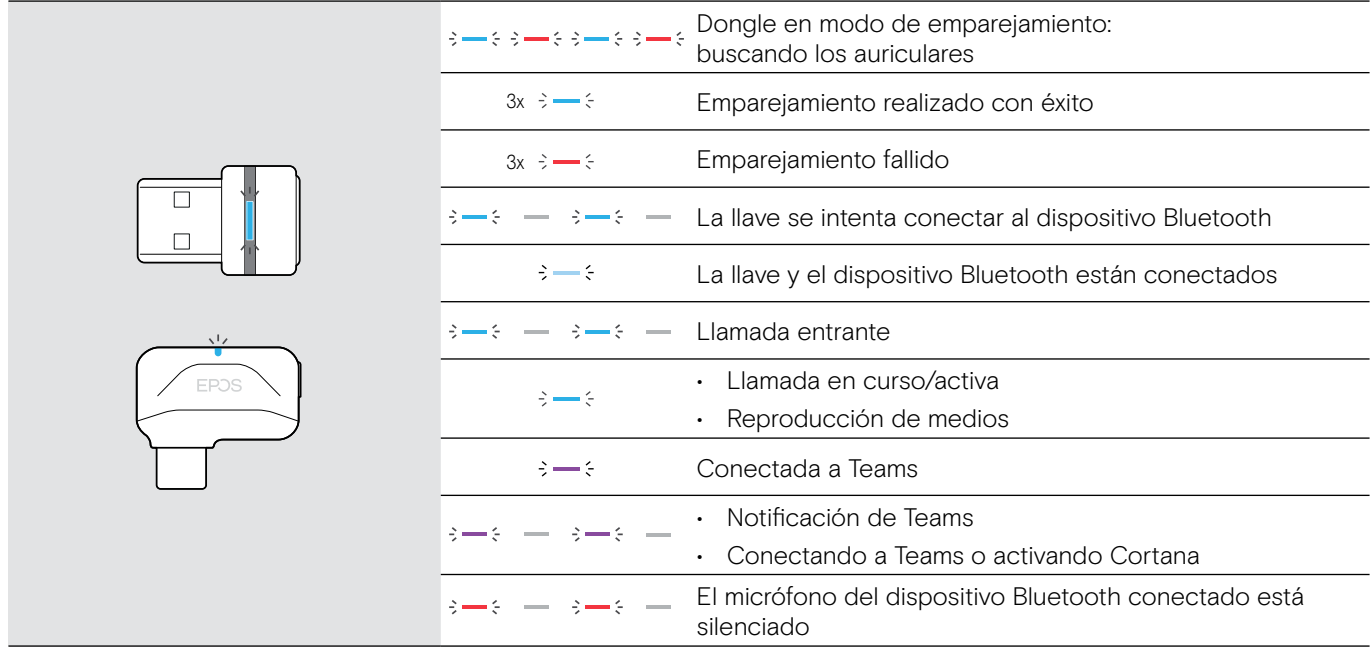

#### Visión general del botón del dongle

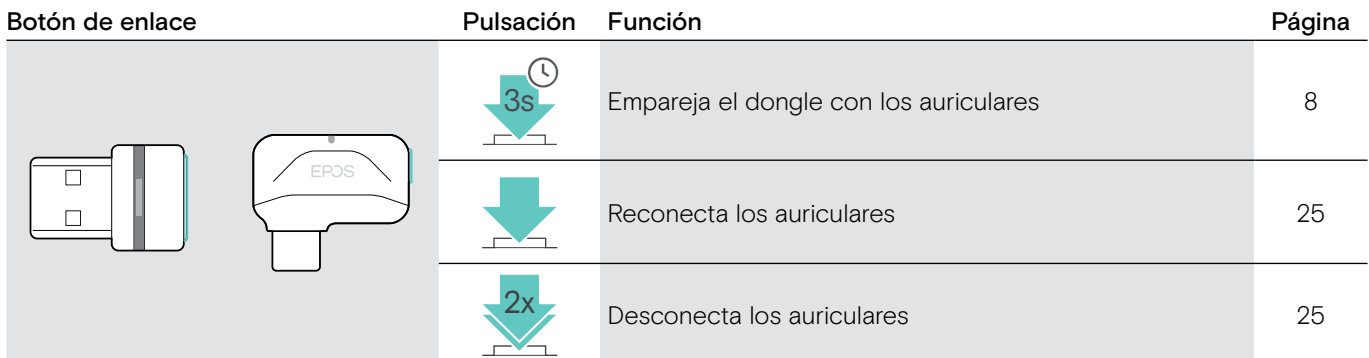

## Visión general de los iconos

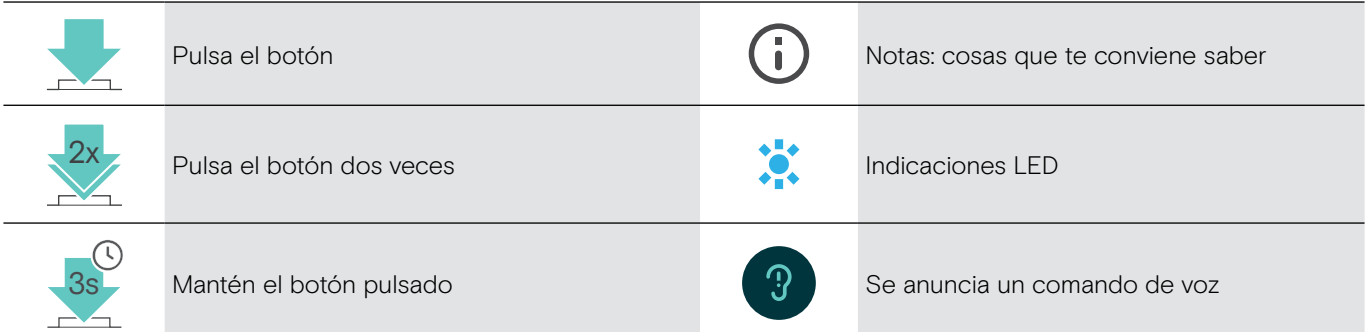

## <span id="page-8-0"></span>Primeros pasos

## <span id="page-8-1"></span>Cómo emparejar los auriculares con dispositivos Bluetooth®

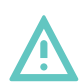

#### PRECAUCIÓN ¡Peligro de avería!

Las ondas de radio transmitidas de los dispositivos móviles pueden afectar el funcionamiento de dispositivos sensibles y no protegidos.

> Utiliza Bluetooth solo cuando esté permitido.

Los auriculares cumplen con el estándar Bluetooth 5.0. Los dispositivos Bluetooth deben ser compatibles con el «perfil de manos libres» (HFP), el «perfil auricular» (HSP), el «perfil de control remoto de audio/vídeo» (AVRCP) o el «perfil de distribución de audio avanzado» (A2DP).

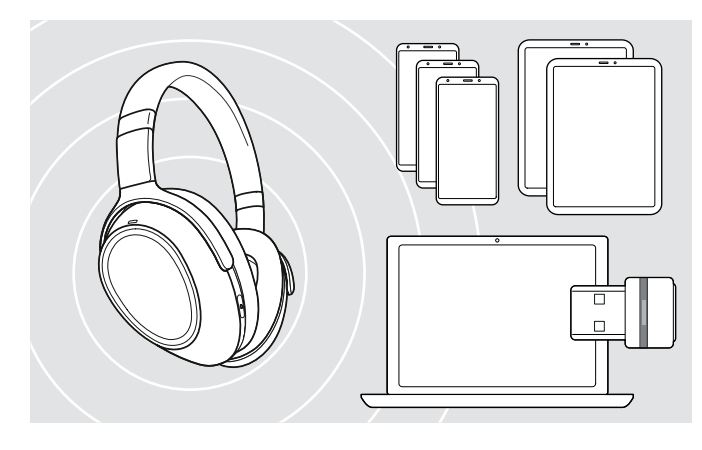

#### <span id="page-8-2"></span>Cómo conectar los auriculares con el dongle

Para transmitir datos a través de Bluetooth, primero debes emparejar tus auriculares con un dispositivo inalámbrico. El dongle incluido ya está emparejado con los auriculares.

Los altavoces pueden guardar hasta ocho dispositivos emparejados. Si emparejas los auriculares con un noveno dispositivo, se sobrescribirá el dispositivo de la lista de emparejamiento que se haya usado hace más tiempo. Si deseas restablecer una conexión con este dispositivo, tendrás que emparejarlo de nuevo.

Los auriculares se pueden conectar a dos de los dispositivos emparejados al mismo tiempo. Solo puede conectar otro dispositivo si desconecta uno de los dispositivos ya conectados.

Para conectar los auriculares de forma inalámbrica con un ordenador, utiliza la llave BTD 800 (USB-A o USB-C).

La llave y los auriculares de los paquetes ya están emparejados.

- > Enciende los auriculares (consulta la página [12](#page-12-1)).
- > Conecte la llave en el puerto USB de su ordenador.

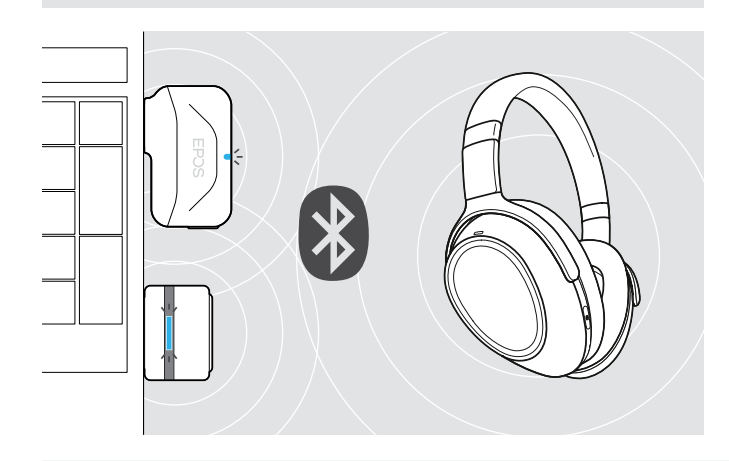

USB-A

 $\leftarrow$ 

USB-C

El LED de la llave parpadea en azul mientras busca y pasará a azul atenuado cuando se haya conectado correctamente a los auriculares.

 $- \rightarrow - \leftarrow - \rightarrow - \leftarrow$ 

Si se activa Microsoft Teams: La llave se conecta a Teams y se enciende en morado en lugar de azul.

 $Q \rightarrow + - \rightarrow - + - \rightarrow - + \blacksquare$ 

La llave muestra las notificaciones de Teams (consulta la página [20](#page-20-2)).

Para emparejar manualmente los auriculares y la llave, activa el modo de emparejamiento de ambos: > Mantén pulsado elbotón de Teams/emparejamiento de los auriculares y el botón de la llave hasta que los LED parpadeen en azul y rojo. Cuando la llave y los auriculares están conectados, la llave se enciende en azul atenuado.

#### Cómo emparejar los auriculares con un dispositivo móvil

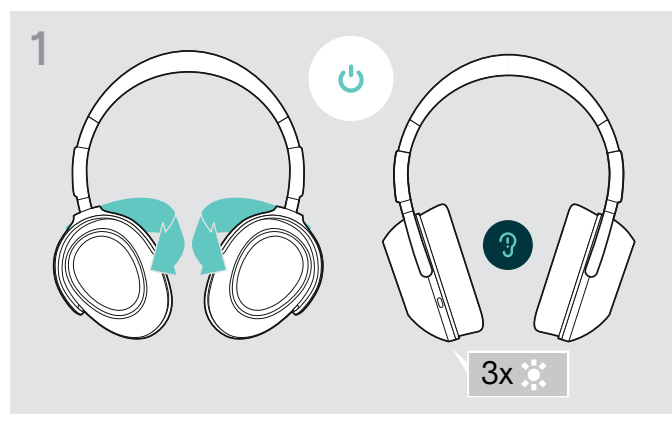

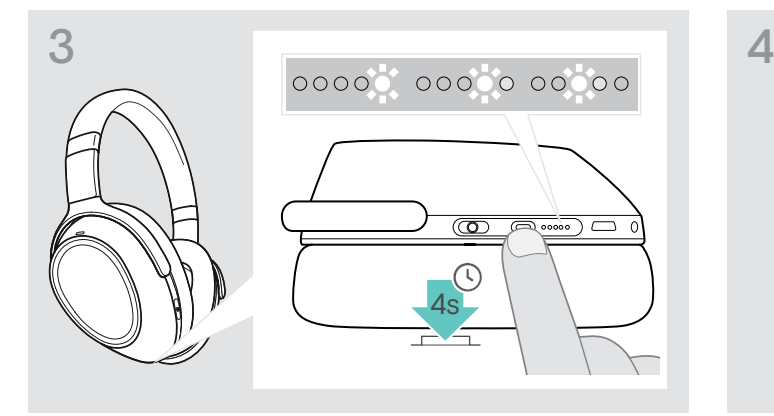

> Mantén pulsado el botón de Teams/emparejamiento hasta que los LED se enciendan en blanco uno detrás de otro. El auricular está en modo de emparejamiento.

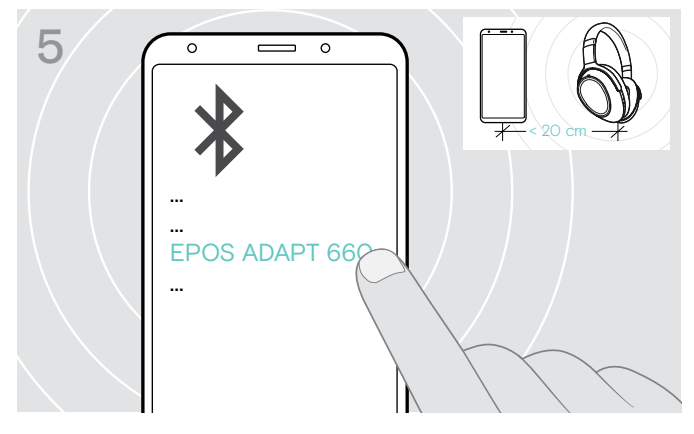

> Selecciona «EPOS ADAPT 660» para establecer una conexión Bluetooth con los auriculares.

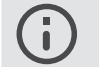

Para cancelar el emparejamiento: > Pulsa el botón Teams/emparejamiento.

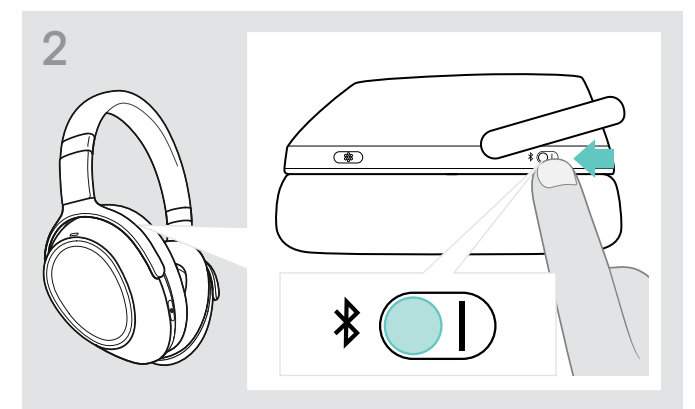

> Gira las copas para encender los auriculares.  $\longrightarrow$  Coloca el interruptor en la posición «I» para activar Bluetooth.

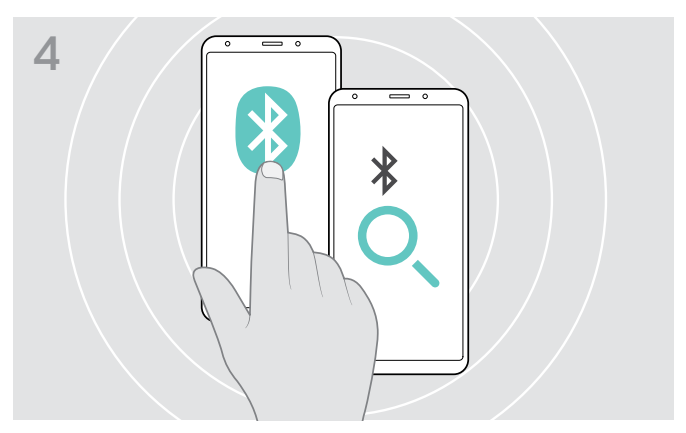

> Activa Bluetooth en tu dispositivo móvil y empieza la búsqueda de dispositivos Bluetooth - consulta el manual de instrucciones de tu dispositivo móvil.

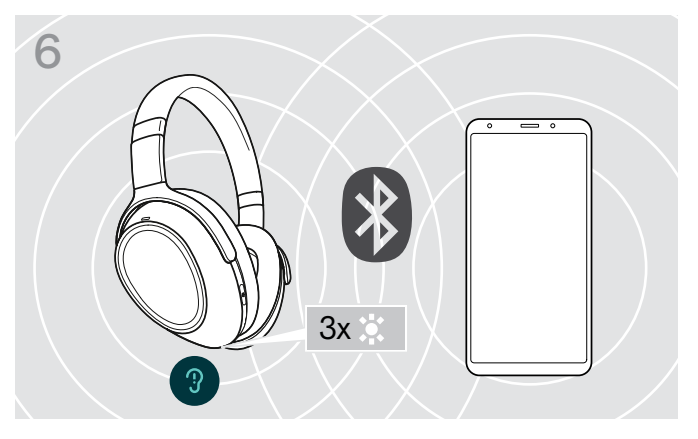

Un LED parpadea 3 veces en blanco en cuanto los auriculares encuentran un dispositivo con el que conectarse. El LED se apaga.

## <span id="page-10-0"></span>Uso del cable de audio

Utiliza el cable de audio para reproducir medios cuando la batería esté baja o cuando la transmisión Bluetooth esté limitada o no esté permitida. Bluetooth se apaga inmediatamente cuando el cable de audio se conecta a los auriculares.

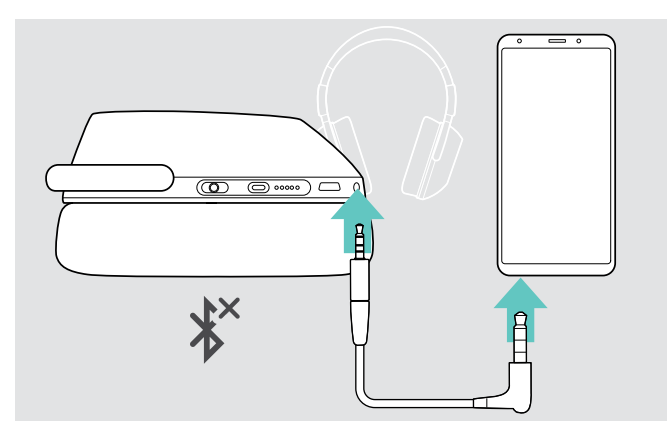

- > Introduce el conector Jack pequeño en la toma de audio de los auriculares. Bluetooth se desactiva.
- > Conecta el conector Jack de 3,5 mm a la salida de audio de tu dispositivo móvil.

Para desconectar el cable de audio:

> Extrae el conector de los auriculares y de tu dispositivo móvil. Los auriculares intentan automáticamente conectarse a los dispositivos Bluetooth emparejados disponibles.

Puedes utilizar la cancelación de ruido activa (ANC) de la forma habitual (consulta la página [14\)](#page-14-2).

## Uso del cable USB

ñ

Utiliza el cable USB para las llamadas a través de softphone o reproducir medios a través del USB y para cargar.

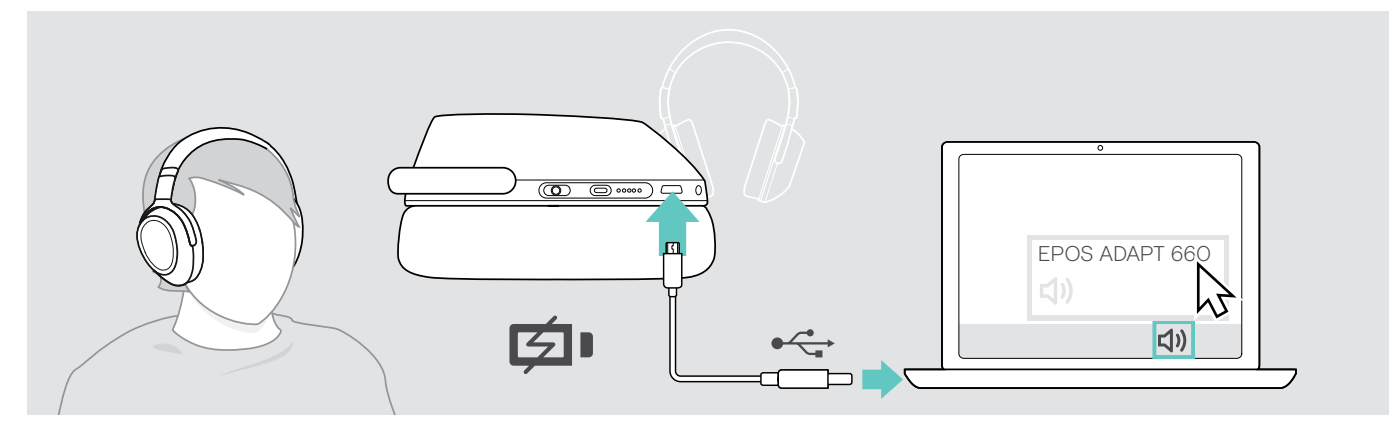

- > Conecta el cable USB incluido en la toma USB de los auriculares y en una toma USB de tu ordenador. La batería se está cargando - consulta la página [22](#page-22-1).
- > Haz clic en el icono de Audio de tu PC y selecciona EPOS ADAPT 660.

#### <span id="page-11-1"></span><span id="page-11-0"></span>Instalación de la app EPOS Connect

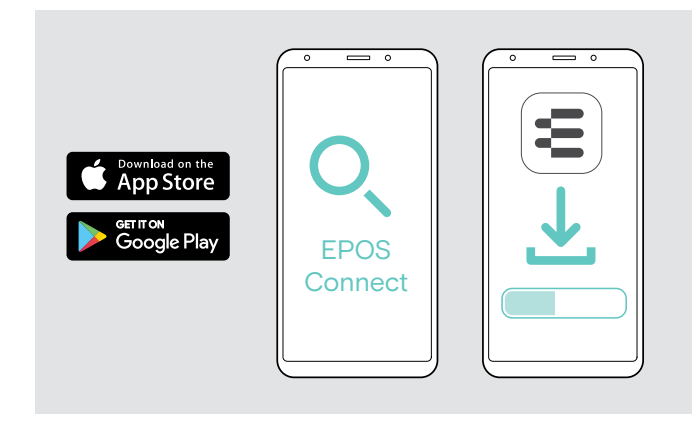

## <span id="page-11-2"></span>Instalación del software EPOS Connect

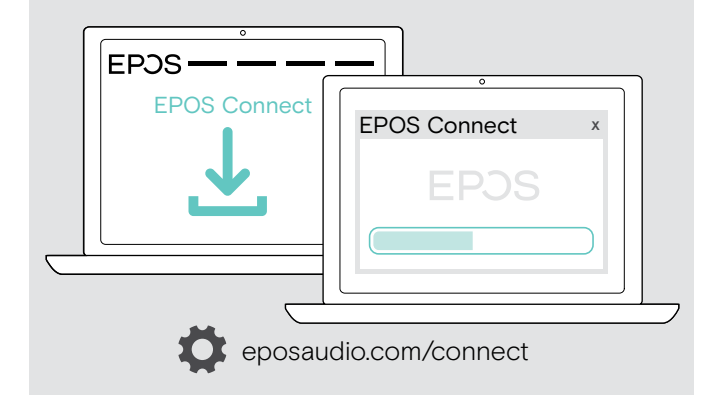

Con la app EPOS Connect gratuita podrás configurar y actualizar tus auriculares. Además, te ofrece ajustes adicionales.

- > Abre App Store o Google Play en tu dispositivo móvil.
- > Busca «EPOS Connect».
- > Descárgate e instala la app.

Con el software EPOS Connect gratuito podrás configurar y actualizar tus auriculares. Además, te ofrece ajustes adicionales.

- > Descárgate el software de eposaudio.com/connect.
- > Instalar el software. Necesita derechos de administrador en su ordenador; si es necesario, póngase en contacto con su departamento de TI.

Para realizar llamadas a través de su ordenador.

> Instale un softphone (software VoIP), o pida ayuda a su administrador.

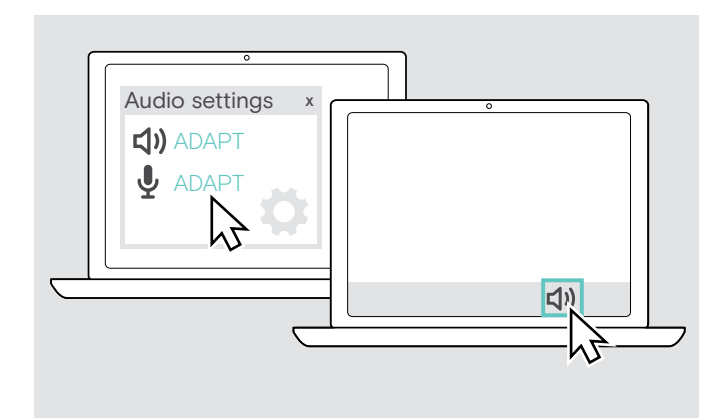

## <span id="page-11-3"></span>Cómo cambiar los ajustes de audio de los auriculares – Microsoft® Windows

Por lo general, Windows cambia los ajustes de audio automáticamente si conectas unos auriculares nuevos.

Si los auriculares están conectados pero no oyes ningún sonido:

- > Haz clic con el botón derecho en el icono de Audio.
- > En salida, selecciona ADAPT 660 como altavoz.
- > En entrada, selecciona ADAPT 660 como micrófono.

# <span id="page-12-0"></span>Uso de los auriculares

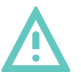

PRECAUCIÓN

Un volumen alto puede causar lesiones auditivas.

Escuchar niveles de volumen alto durante largos periodos de tiempo puede provocar defectos auditivos permanentes.

- > Establezca el volumen a un nivel bajo antes de ponerse el auricular.
- > No se exponga continuamente a volúmenes altos.

#### <span id="page-12-1"></span>Encendido y conexión de los auriculares

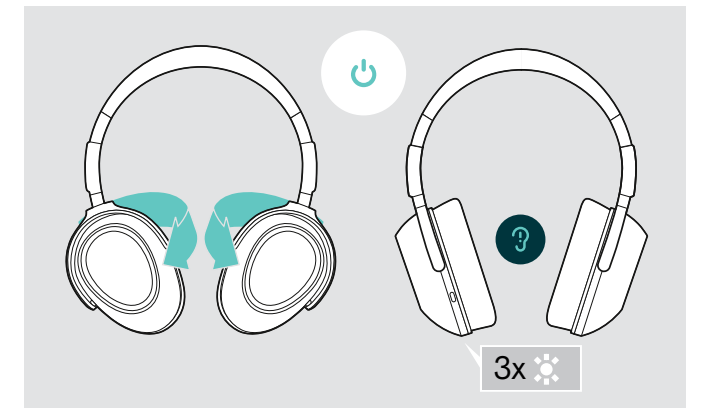

> Gira las copas para encender los auriculares. Un LED parpadea 3 veces en blanco. Los auriculares intentan automáticamente conectarse a los dispositivos Bluetooth emparejados disponibles.

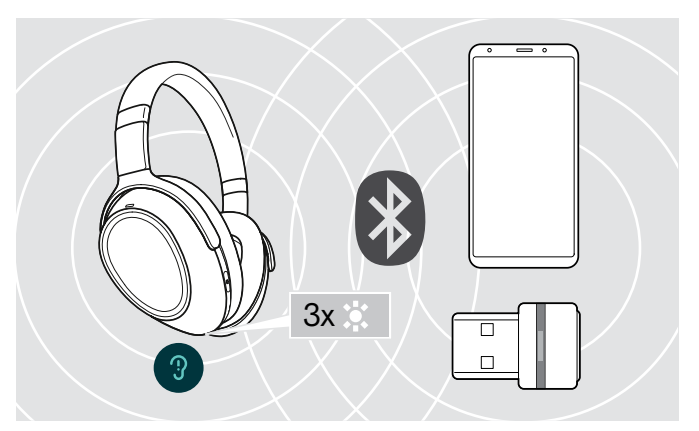

Un LED parpadea 3 veces en blanco en cuanto los auriculares encuentran un dispositivo con el que conectarse. Los LED se apagan.

#### <span id="page-12-2"></span>Encendido/apagado de Bluetooth

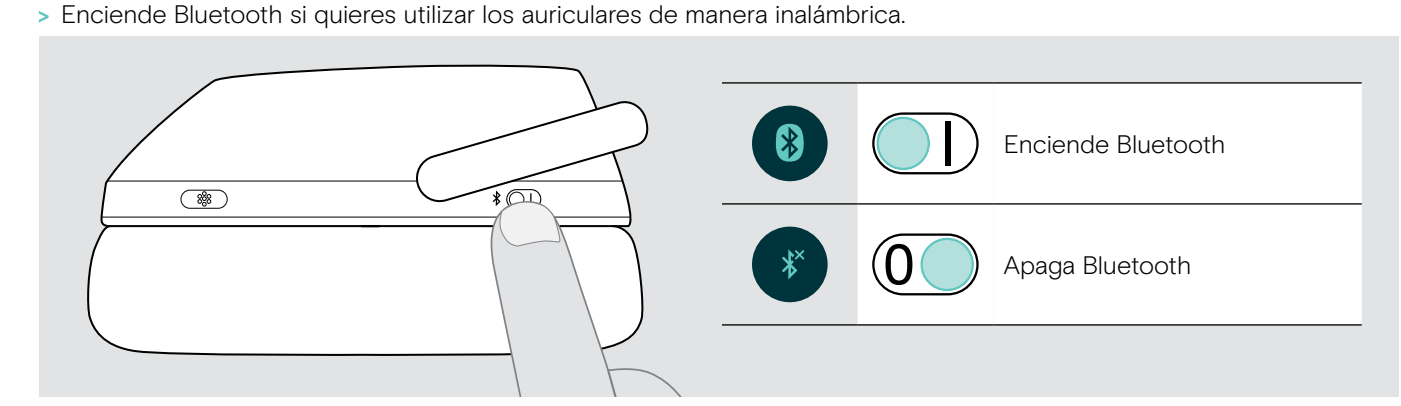

#### Cómo apagar los auriculares

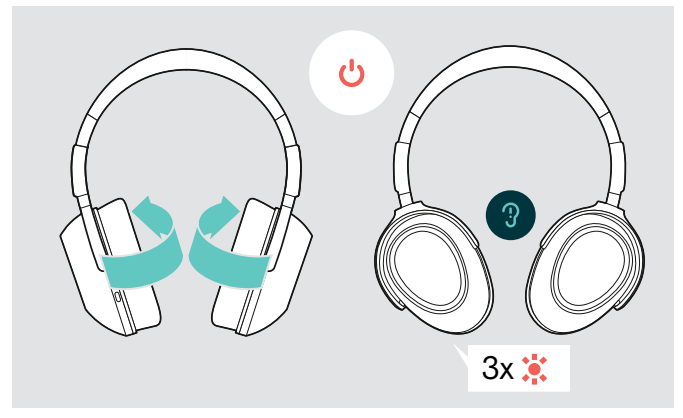

- > Gira las copas para apagar los auriculares. Un LED parpadea 3 veces en rojo. Todos los ajustes de volumen se guardan automáticamente cuando se apagan los auriculares.
- > Carga los auriculares (consulta la página [22\)](#page-22-1).  $\bigcap$
- > Guarda los auriculares (consulta la página [25\)](#page-25-1).

## <span id="page-13-0"></span>Cómo ajustar y llevar el auricular

Para disfrutar de un sonido de buena calidad y el mejor confort posible mientras los lleves puestos, ajusta los auriculares.

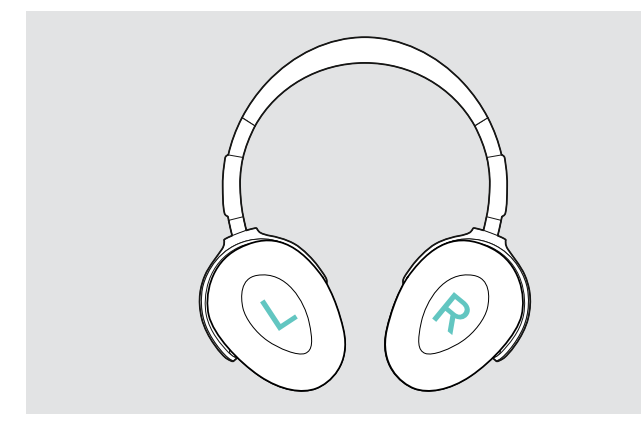

> Ponte los auriculares de tal manera que la diadema te pase por encima de la cabeza y el lado con la marca «R» esté sobre tu oreja derecha.

- > Ajusta los auriculares de tal forma que
	- las orejas te queden cómodamente cubiertas por las almohadillas para los oídos,
	- sientas una presión homogénea y suave alrededor de las orejas v
	- consigas un ajuste confortable de la diadema sobre la cabeza.

#### <span id="page-13-1"></span>Ajuste del volumen

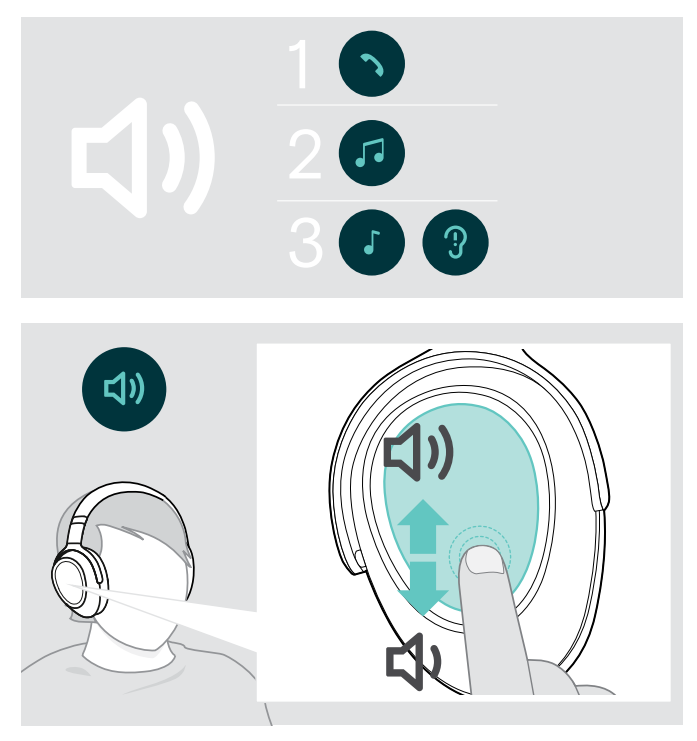

Puede ajustar tres configuraciones de volumen independientes para el auricular:

- 1. Volumen de la llamada: durante una llamada activa
- 2.Volumen del audio: durante la transmisión de audio
- 3.Volumen del tono de llamada, los tonos y los comandos de voz:

en el modo inactivo - sin llamadas activas ni streaming de audio

> Deslízate hacia arriba o hacia abajo para subir o bajar el volumen. En función de cómo sea el movimiento deslizante, puedes ajustar el volumen en pasos más pequeños (deslizamiento corto) o en pasos más grandes (deslizamiento grande).

Oirás un pitido doble cuando se haya alcanzado el volumen mínimo o máximo y unos pitidos más o menos fuertes para los tonos y los comandos de voz.

Para proteger tu audición cuando vuelvas a encender los auriculares, los niveles de volumen muy altos se restablecen a un nivel moderado al apagarlos.

Si lo prefieres, puedes ajustar el volumen en tu dispositivo conectado.

#### Ajuste del volumen del micrófono de los auriculares para softphones

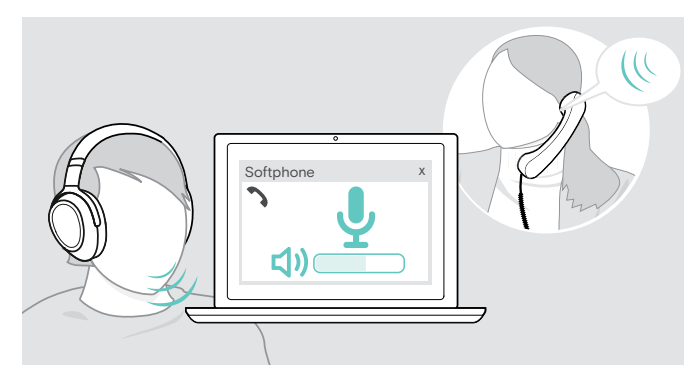

- > Inicia una llamada en tu dispositivo conectado a alguien que te ayude a encontrar el ajuste de volumen correcto para tu micrófono.
- > Cambia el volumen del micrófono en la aplicación de tu softphone y/o en tu aplicación de audio para PC.

#### Auriculares ADAPT 66x Bluetooth®

## <span id="page-14-1"></span><span id="page-14-0"></span>Cómo silenciar el micrófono

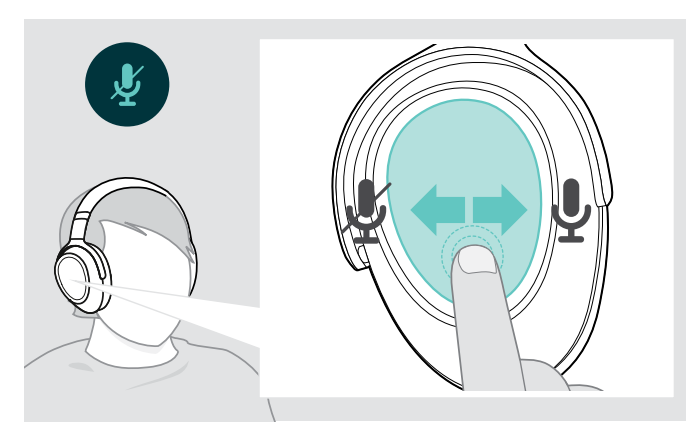

- > Desliza
	- hacia atrás para silenciar o
	- hacia adelante para activar el sonido del micrófono. Oirás un tono.

## <span id="page-14-2"></span>Uso de la cancelación de ruido activa (ANC)

Estos auriculares te ofrecen la posibilidad de atenuar el ruido ambiental mediante el uso de la tecnología de la cancelación de ruido activa (ANC). Los micrófonos especiales optimizan el habla y reducen el ruido de fondo.

Cuando seleccionas «ANC adaptativa», la cancelación de ruido activa depende de la intensidad del ruido ambiental. La cancelación de ruido activa puede ser fuerte si el ruido ambiental es alto, o débil si este es bajo. Puedes controlar el grado de cancelación del ruido del modo de ANC adaptativa a través de la app EPOS Connect.

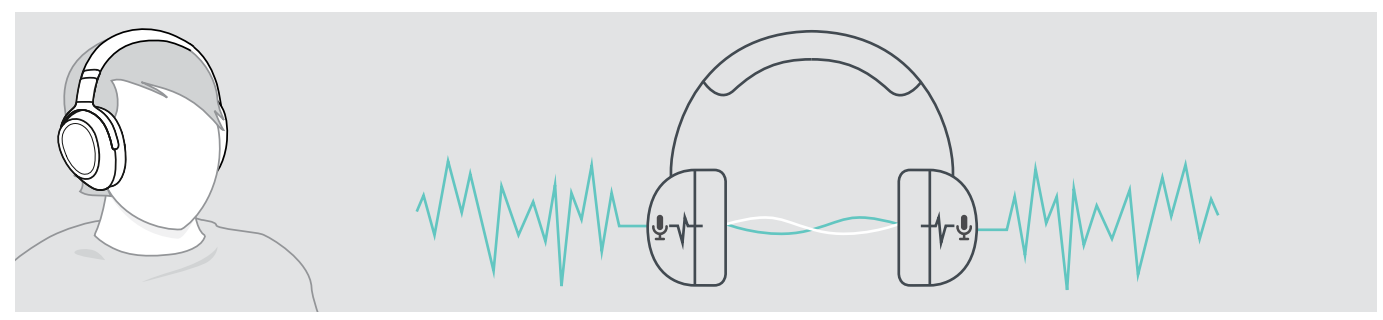

Si te encuentras en un entorno ruidoso pero deseas tener un poco de silencio para ti, puedes utilizar los propios auriculares, sin conectarlos a ningún dispositivo, y simplemente disfrutar de ANC. Puedes activar ANC si la batería está lo suficientemente cargada y si los auriculares están encendidos.

#### Cosas que te conviene saber sobre ANC

- Se elimina el ruido uniforme continuo, como el ruido de un motor o de un ventilador
- Se reduce el ruido del habla o con frecuencia alta
- Si se produce un ruido ligero en entornos muy silenciosos: Desactiva ANC.
- Si se producen silbidos o pitidos poco habituales: Apaga los auriculares, vuelve a ponértelos y comprueba el ajuste de las copas.

<span id="page-15-0"></span>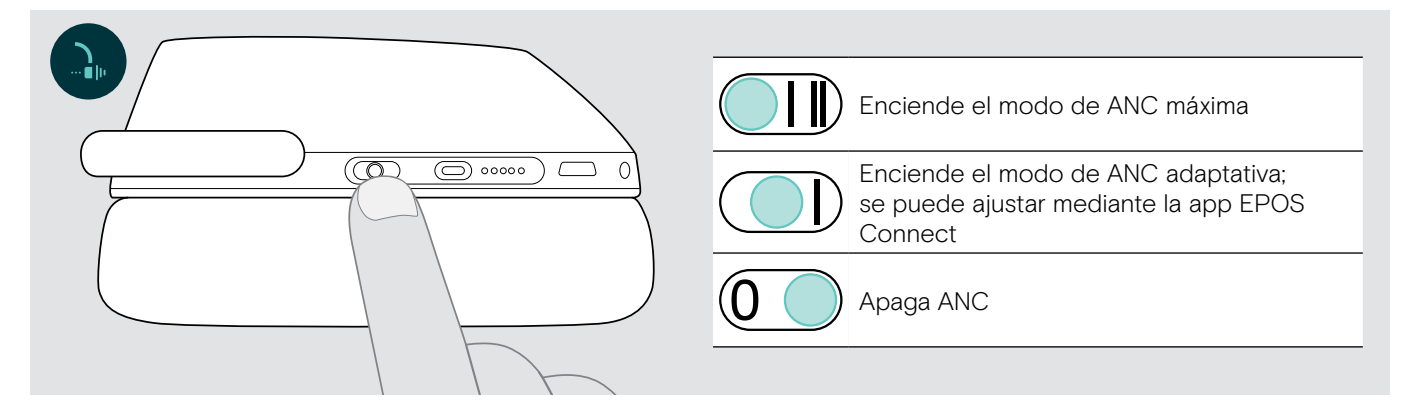

#### Ajuste de la ANC adaptativa

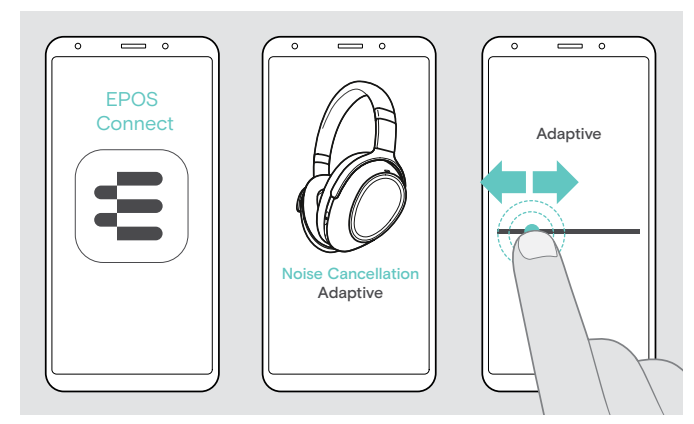

Con la app EPOS Connect puedes seleccionar distintos modos de ANC que ofrecen ajustes óptimos en función de la aplicación/situación.

Por ejemplo, se puede suprimir el ruido de baja frecuencia, se puede minimizar el ruido del viento o puedes evitar una posible sensación de presión en las orejas.

- > Inicia la app EPOS Connect.
- > Abre Cancelación del ruido.
- > Cambia la intensidad de la Cancelación del ruido.

## <span id="page-15-1"></span>Encendido/apagado de TalkThrough

Con TalkThrough puedes comunicarte con tus compañeros sin tener que quitarte los auriculares, incluso cuando ANC está activada. La reproducción de medios se pondrá en pausa o se silenciará.

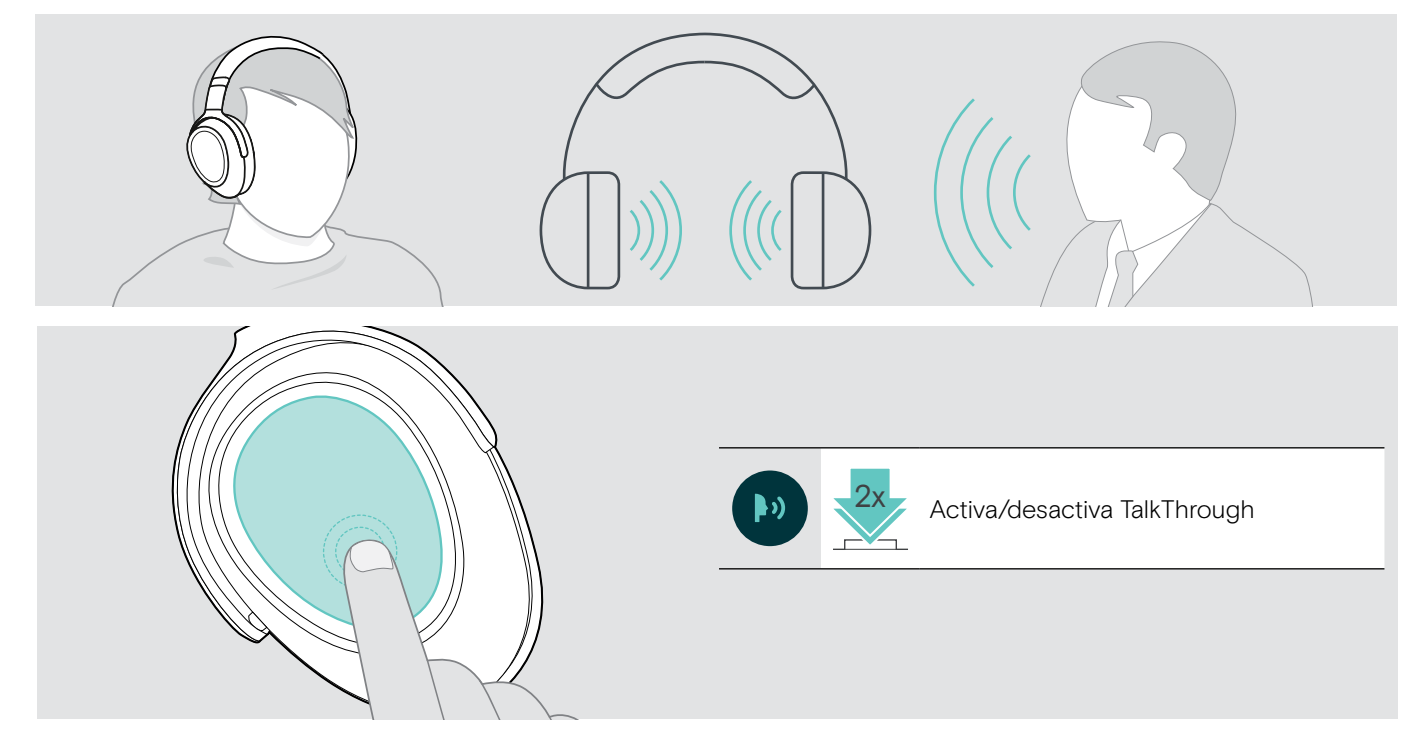

# <span id="page-16-0"></span>Cómo realizar llamadas usando los auriculares

Las siguientes funciones dependen del dispositivo conectado.

## <span id="page-16-3"></span>Cómo realizar una llamada

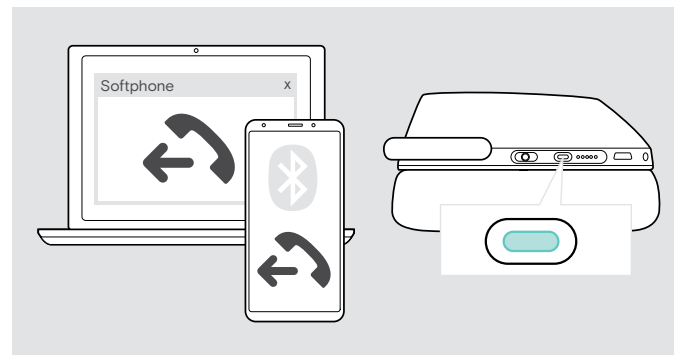

> Inicie la llamada en su dispositivo conectado.

 $\Omega$ 

> Pulsa el botón de Teams/emparejamiento para iniciar una llamada a través de tu softphone.

Si tu llamada no se transfiere automáticamente a los auriculares:

> Busca esta función en el manual de instrucciones de tu dispositivo conectado.

## <span id="page-16-1"></span>Cómo aceptar/rechazar/finalizar una llamada

Cuando recibas una llamada, oirás un tono de llamada y el LED parpadeará en azul.

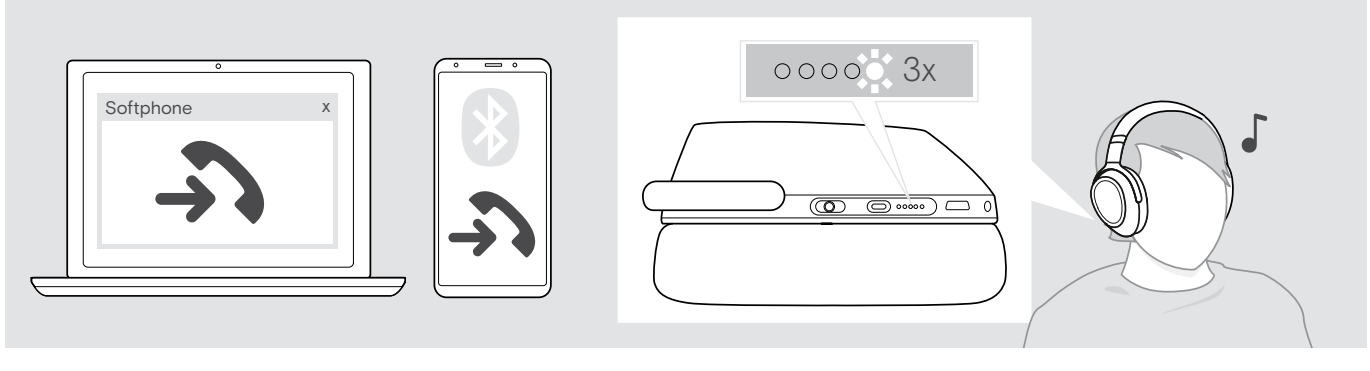

<span id="page-16-2"></span>Cómo aceptar/retener una llamada

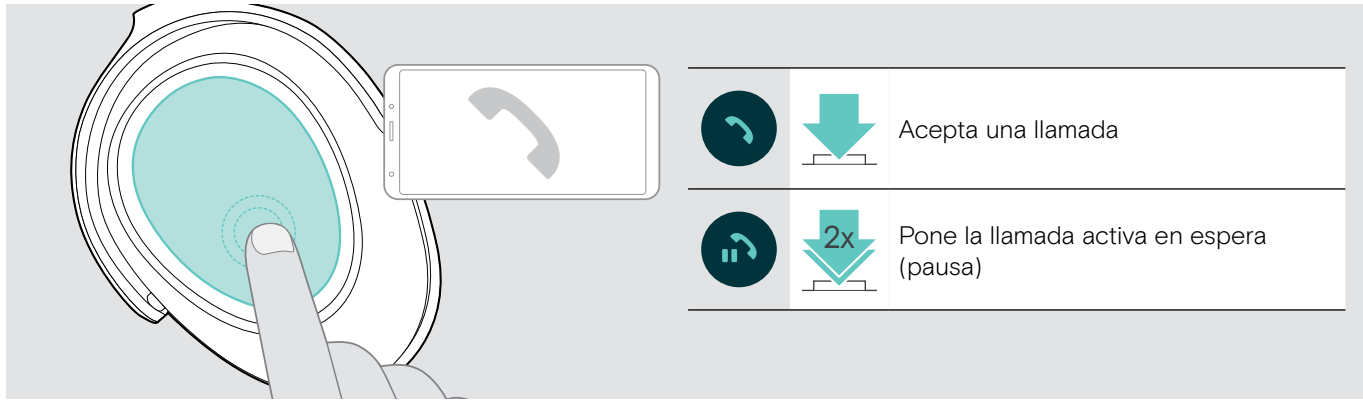

Si Smart Pause está activado (consulta la página [23](#page-23-2)):

- > Levanta el auricular de la mesa y póntelo. El sensor registra el movimiento y se acepta la llamada entrante.
- > Deja los auriculares.
	- La llamada se pone en espera.
- > Vuelve a ponerte los auriculares para reanudar la llamada.

#### <span id="page-17-1"></span><span id="page-17-0"></span>Cómo rechazar/finalizar una llamada

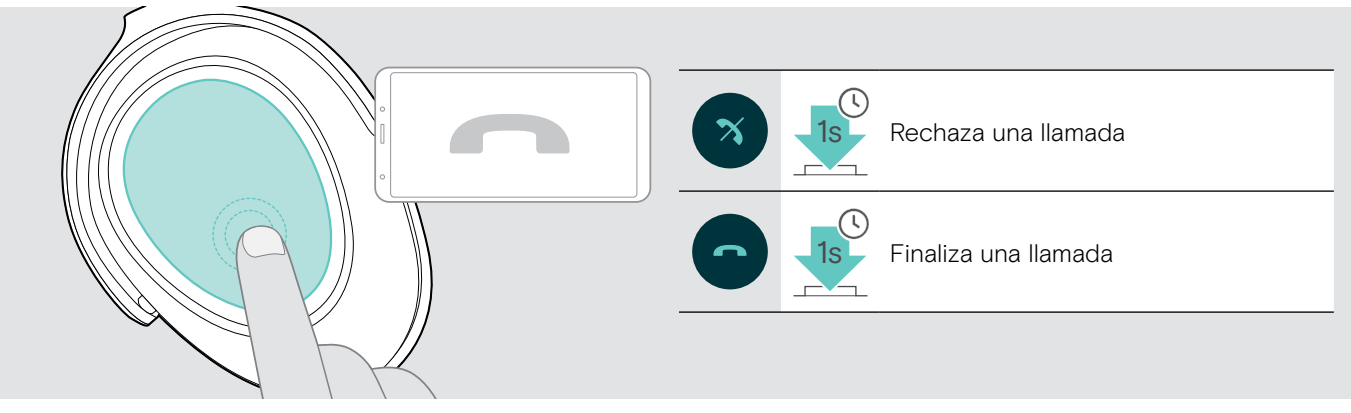

## <span id="page-17-2"></span>Cómo volver a marcar

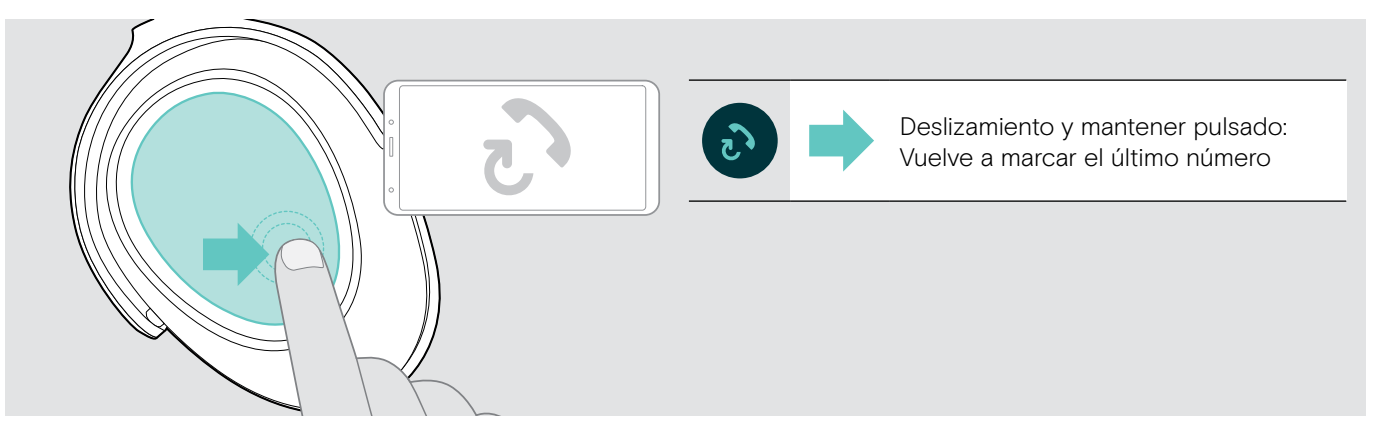

## <span id="page-18-1"></span><span id="page-18-0"></span>Uso del asistente de voz/Alexa/marcador por voz

El último dispositivo Bluetooth conectado se usará para el asistente por voz o marcación por voz. Para Microsoft Cortana: consulta la página [20.](#page-20-3)

Antes de poder utilizar Amazon Alexa como asistente por voz, tienes que añadir los auriculares a la app Amazon Alexa consulta a continuación.

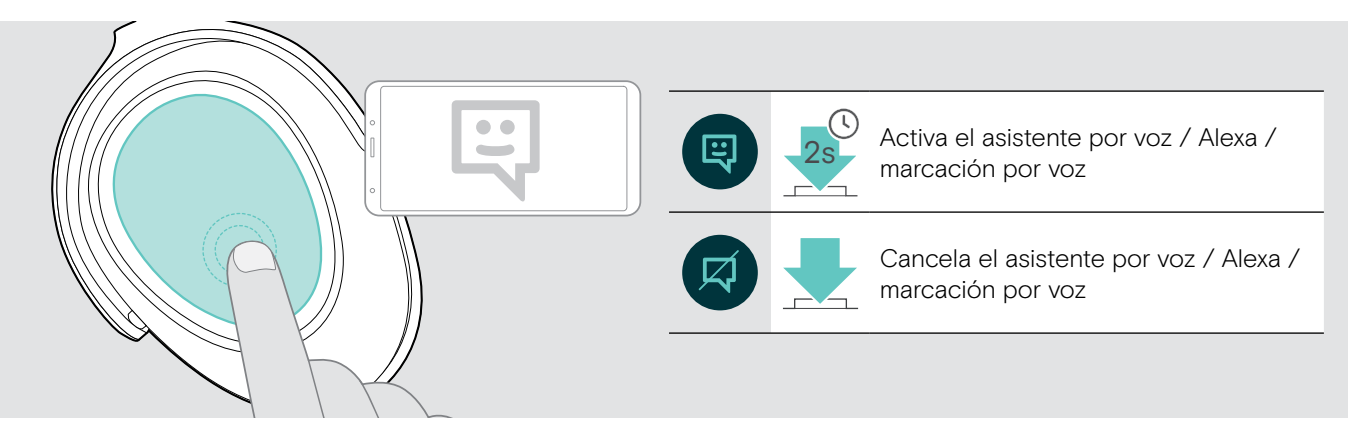

#### Cómo conectar los auriculares a Amazon Alexa

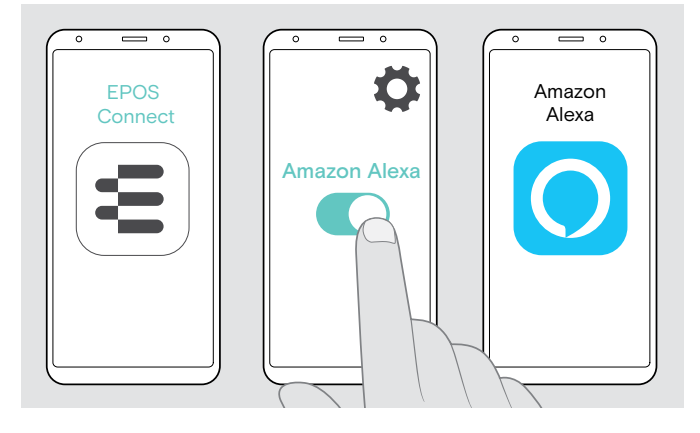

- > Inicia la app EPOS Connect en tu dispositivo móvil.
- > Abre los ajustes y activa Amazon Alexa para tus auriculares ADAPT 660.
- > Inicia la app Amazon Alexa y selecciona Añadir dispositivo.
- > Selecciona ADAPT 660 en la lista de los dispositivos encontrados para conectar los auriculares a Alexa.

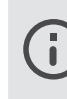

Te irán apareciendo notificaciones en la pantalla que te orientarán durante la configuración.

## <span id="page-19-0"></span>Administrar múltiples llamadas

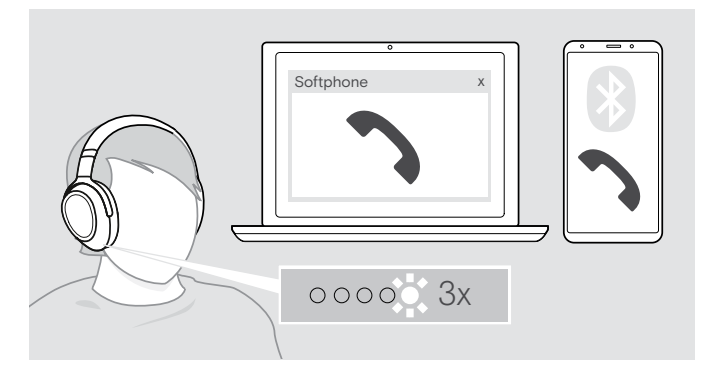

<span id="page-19-1"></span>Cómo aceptar/rechazar una segunda llamada

Puedes utilizar los auriculares con hasta dos dispositivos Bluetooth conectados.

Pueden administrarse simultáneamente dos llamadas.

Si recibe una llamada durante una llamada activa, se reproducirá un tono de llamar.

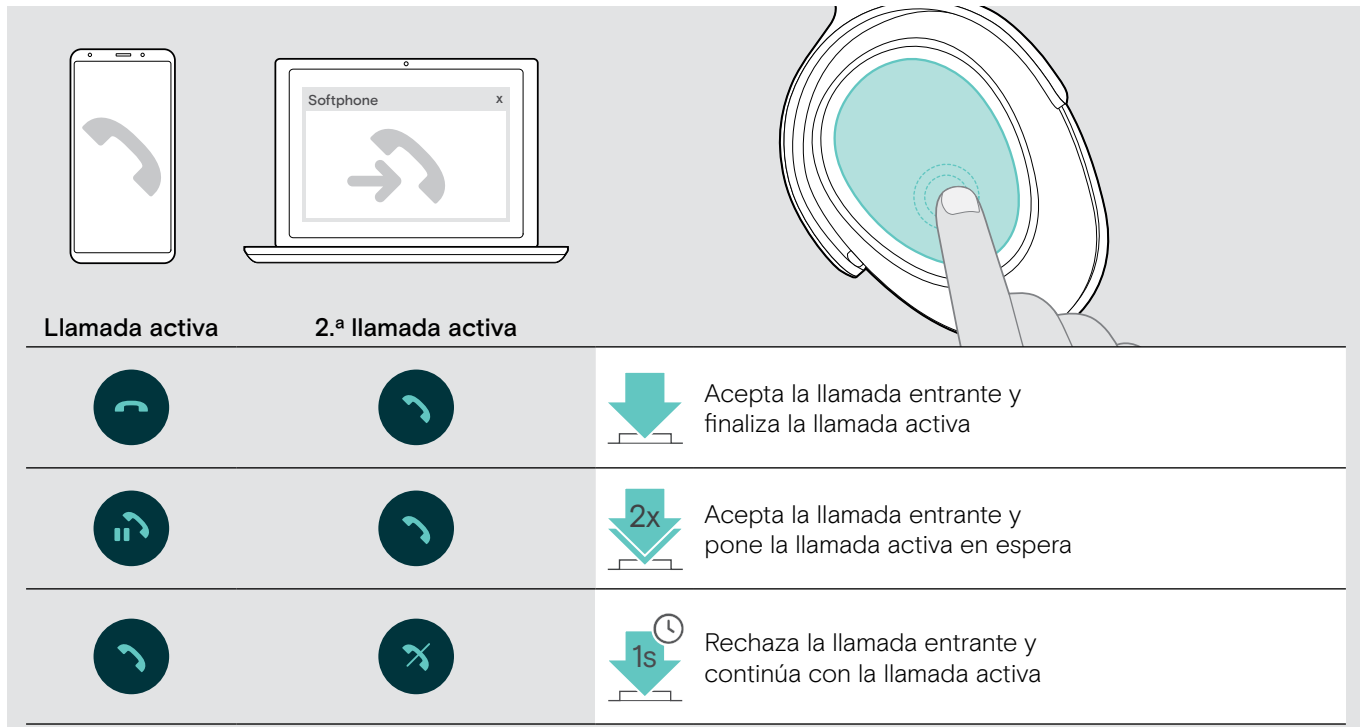

#### <span id="page-19-2"></span>Cómo alternar entre llamadas/finalizar una llamada activa

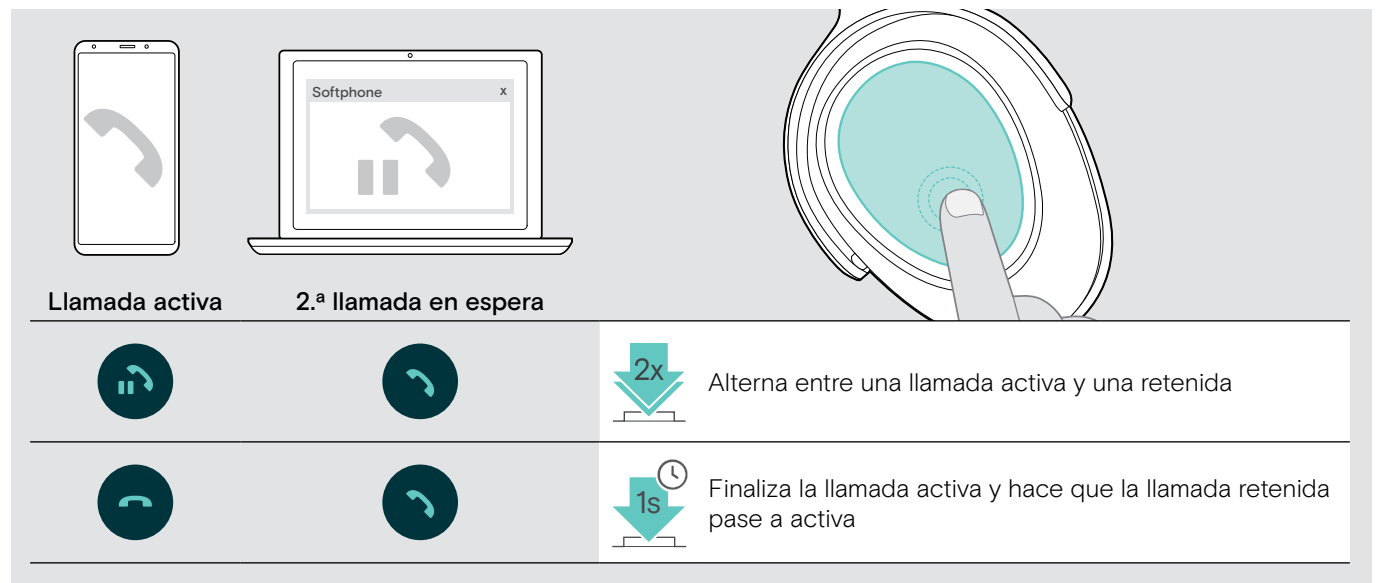

# <span id="page-20-2"></span><span id="page-20-0"></span>Uso de los auriculares y la llave con Microsoft® Teams/Cortana

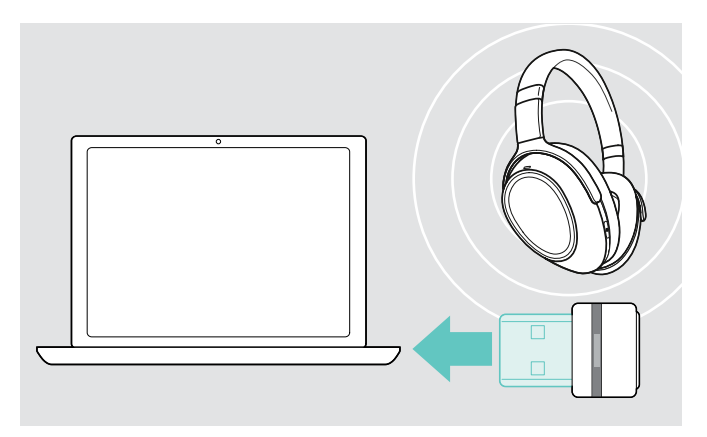

Para utilizar Microsoft Teams y Cortana con los auriculares:

> Conecta la llave en el puerto USB del ordenador consulta la página [8](#page-8-2). Si Microsoft Teams ya se está ejecutando, el LED azul pasará a estar de color morado de manera automática.

<span id="page-20-1"></span>Cómo activar Microsoft® Teams y comprobar las notificaciones

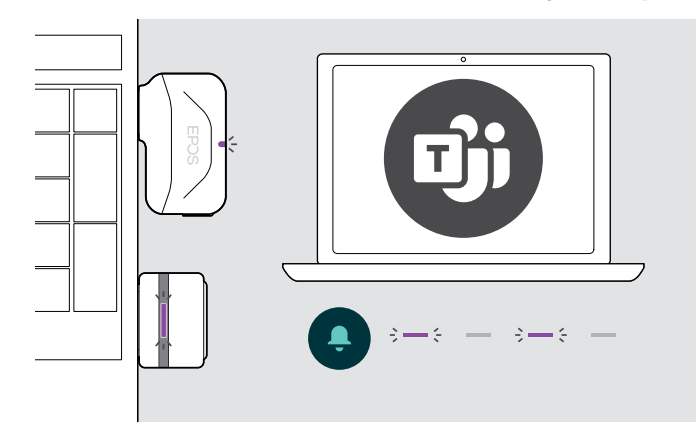

#### <span id="page-20-3"></span>Cómo activar y usar Microsoft® Cortana

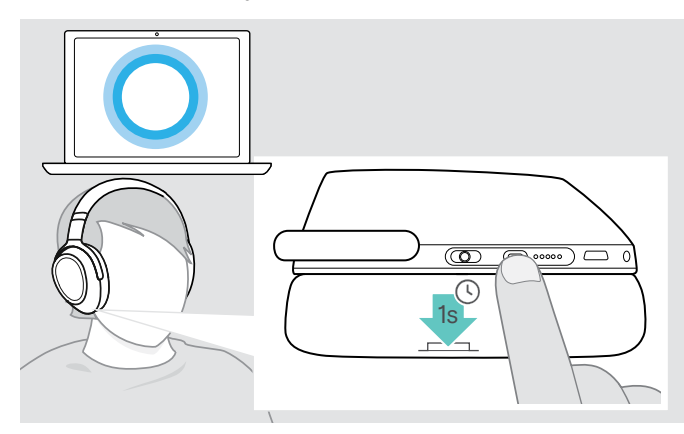

> Inicia Microsoft Teams en el ordenador. La llave se conectará a Microsoft Teams y el LED azul pasará a estar de color morado.

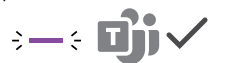

- El LED parpadea en morado para indicar lo siguiente:
- Notificación de unión a reunión
- Notificación de correo de voz
- Notificación de llamada perdida

Para comprobar estas notificaciones en la pantalla:

> Pulsa el botón colgar. 3x

Puedes activar y usar Cortana, el asistente digital personal de Microsoft que utiliza tecnología de comandos de voz, con los auriculares.

> Pulsa el botón Teams/emparejamiento. El LED de la llave parpadea en morado mientras se activa Cortana.

 $3 - 3 - 3 - 3 - 4 = 5$ 

El LED se enciende en morado y Cortana está listo para utilizarse.

 $\div$ 

# <span id="page-21-1"></span><span id="page-21-0"></span>Cómo escuchar audio con los auriculares

Puedes escuchar audio a través de un dispositivo conectado. Las siguientes funciones dependen del dispositivo conectado.

> Reproduce los medios en tu dispositivo Bluetooth conectado. El LED de la llave se enciende en azul.

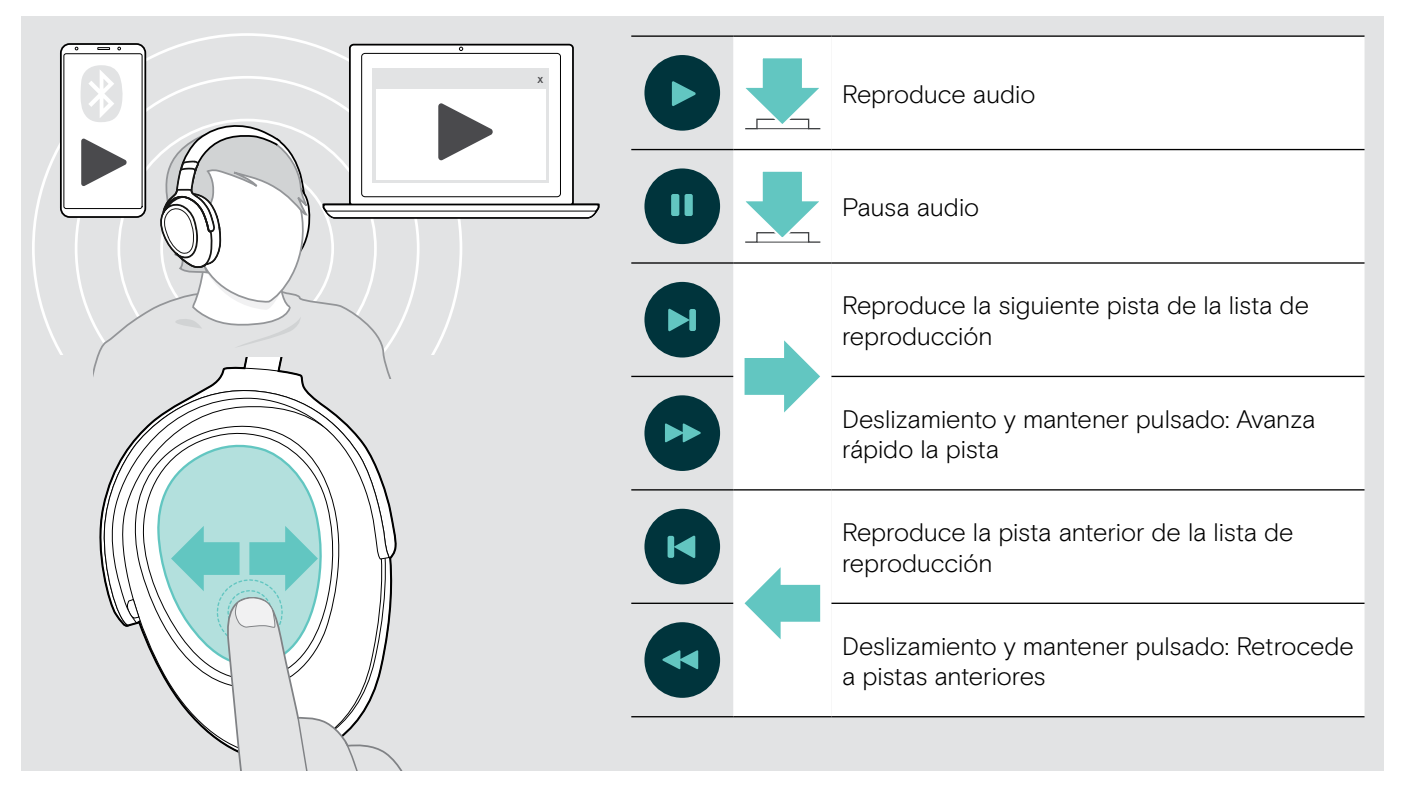

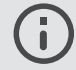

n

Si recibes y aceptas una llamada, la reproducción de medios se pausará y se reanudará tras la llamada (si el dispositivo conectado es compatible con esta función).

Si Smart Pause está activado (consulta la página [23](#page-23-2)):

> Deja los auriculares para pausar la reproducción de medios.

> Ponte los auriculares para reanudar la reproducción de medios.

# <span id="page-22-0"></span>Funciones adicionales

## <span id="page-22-1"></span>Cómo cargar la batería de los auriculares

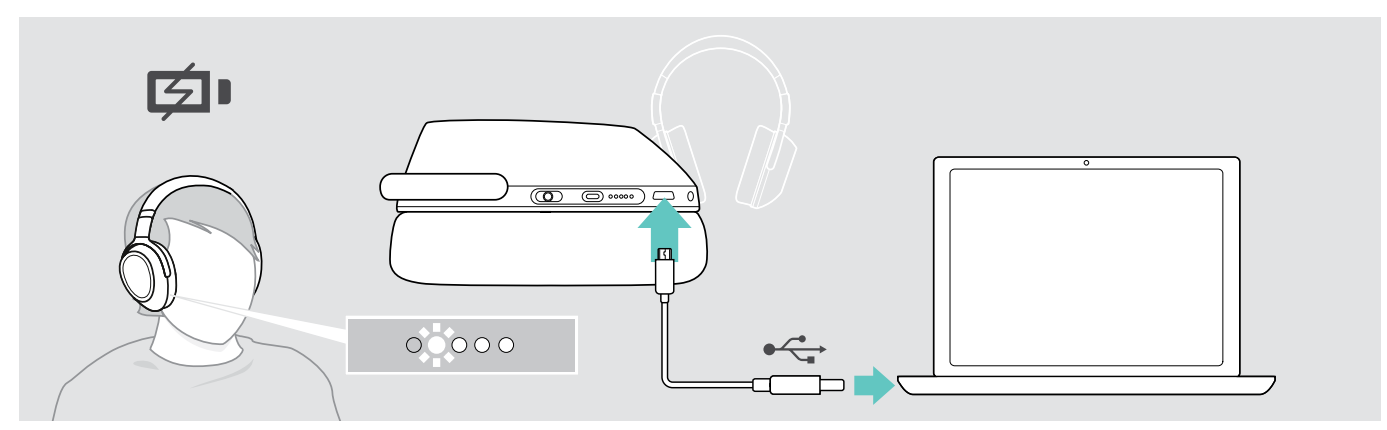

> Conecta el cable USB incluido en la toma USB de los auriculares y en una toma USB de tu ordenador. La batería se está cargando. Los LED se encienden en función del estado de la batería de los auriculares y se apagan cuando la batería está cargada del todo.

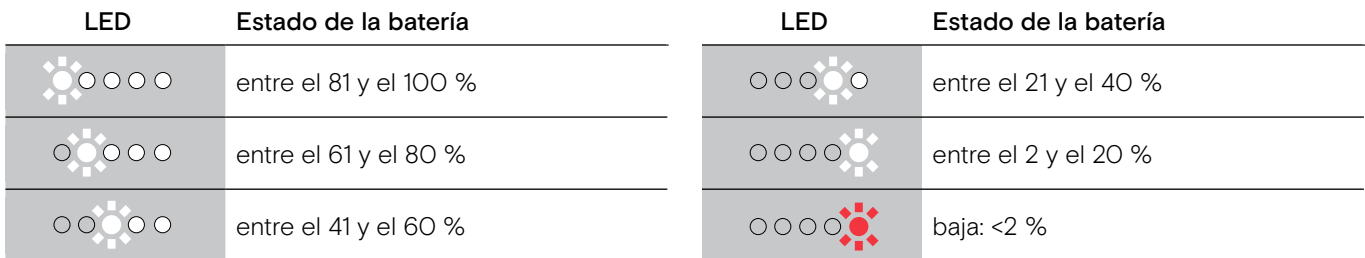

#### Para finalizar la carga:

> Desconecta el cable USB de los auriculares.

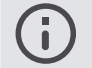

• Cuando la batería está agotada, los auriculares se apagan automáticamente.

• Apaga los auriculares para que se carguen más rápido.

#### <span id="page-23-1"></span><span id="page-23-0"></span>Cómo comprobar la carga restante de la batería

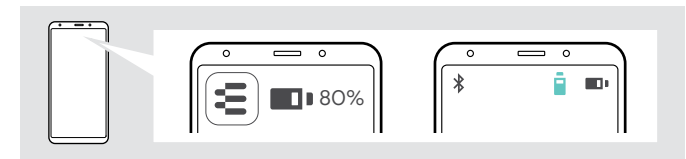

La carga restante de la batería se puede ver en la app EPOS Connect.

Algunos dispositivos móviles indican el estado de la batería de los auriculares.

Puedes recuperar la información sobre la carga restante de la batería en cualquier momento, excepto cuando estés realizando una llamada:

> Mantén el dedo pulsado en la almohadilla táctil hasta que escuches un comando de voz.

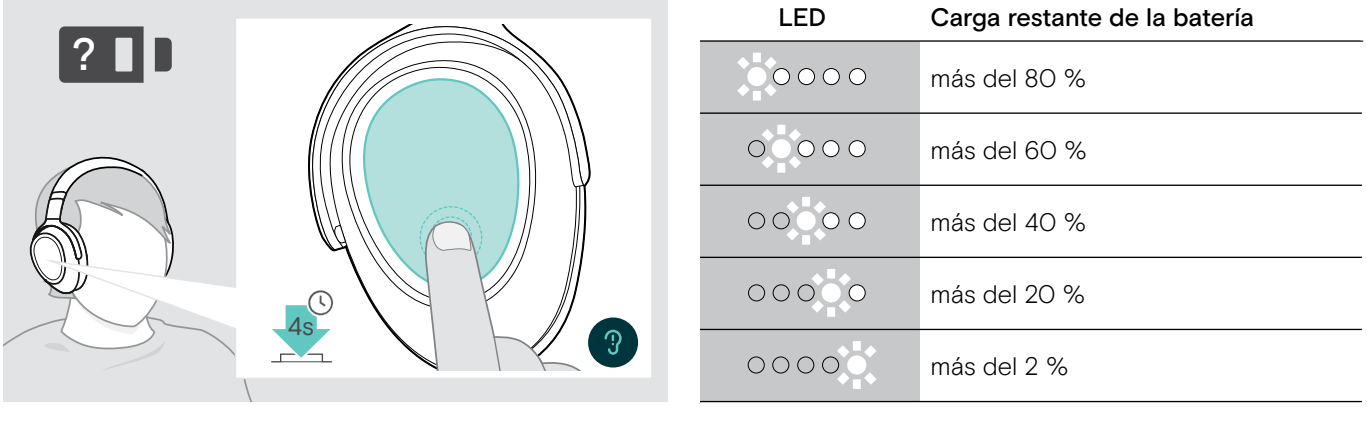

 $0000$ 

Cuando la carga de la batería cae por debajo del 2 %, el LED parpadea en rojo y se anuncia «Recharge headset» (recarga los auriculares) varias veces.

## <span id="page-23-2"></span>Cómo activar/desactivar la función Smart Pause (Pausa inteligente)

El auricular está equipado con un sensor de movimiento que registra cuando el auricular se coloca en posición activa o de descanso. Smart Pause está configurado como inactivo de fábrica.

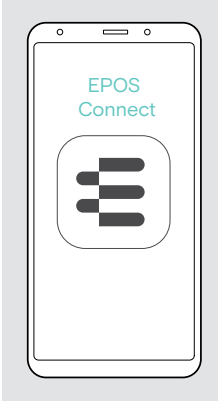

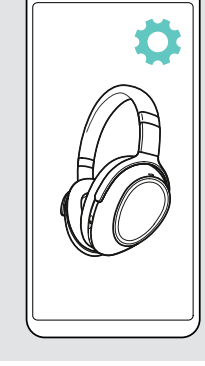

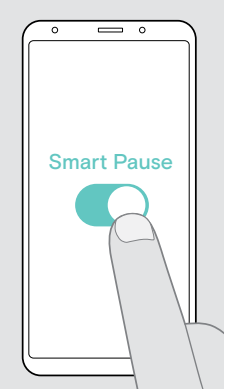

Puedes utilizar las siguientes funciones:

- La reproducción de medios se pausa cuando te quitas los auriculares y continúa cuando te los vuelves a poner.
- Se acepta una llamada cuando te pones los auriculares
- Se pone en espera una llamada cuando te quitas los auriculares durante una llamada y se reanuda cuando te los vuelves a poner.
- > Inicia la app EPOS Connect.
- > Vete a Ajustes.
- > Activa o desactiva Smart Pause.

## <span id="page-24-0"></span>Cómo cambiar el efecto de sonido

Puedes utilizar estos ajustes para mejorar la calidad de tu audio en función del género o la categoría.

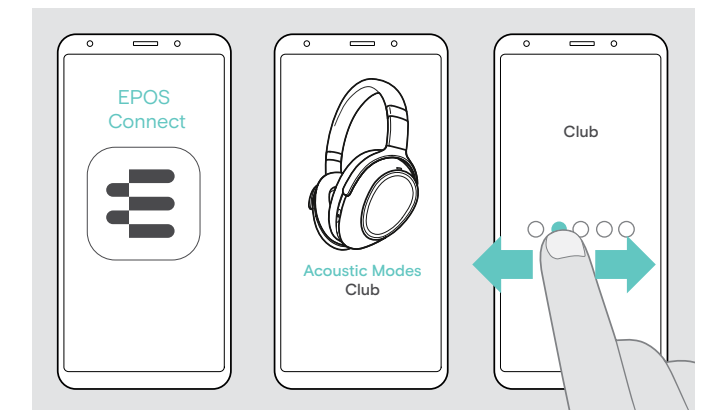

Los efectos de sonido se activan automáticamente cuando los auriculares y el dispositivo móvil se conectan por Bluetooth o el cable USB.

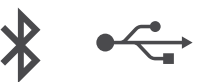

Para cambiar el efecto de sonido:

- > Inicia la app EPOS Connect.
- > Abre Modos acústicos.
- > Deslízate hasta llegar a tu modo consulta la tabla a continuación.
- > Vuelve a la pantalla de inicio para guardar la configuración en la app y para los auriculares.

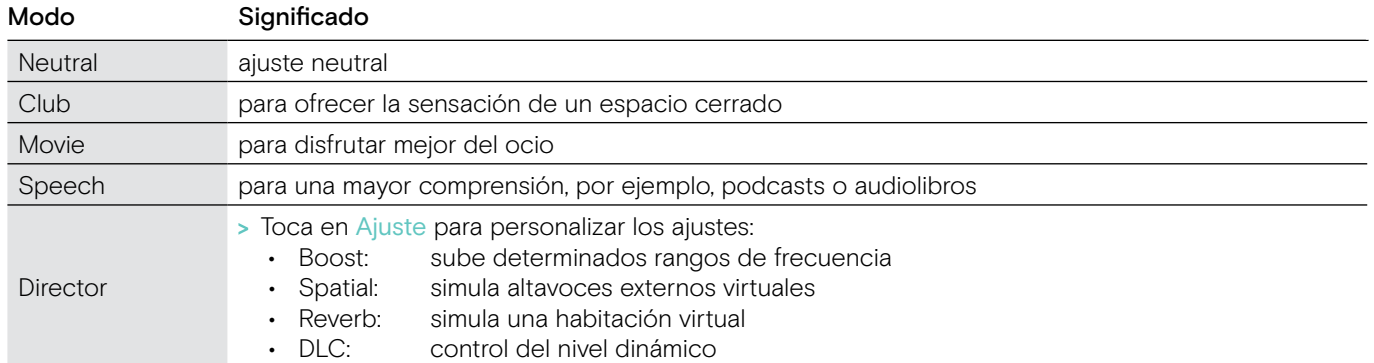

## Cómo activar/desactivar Call Enhancement (Mejora de la llamada)

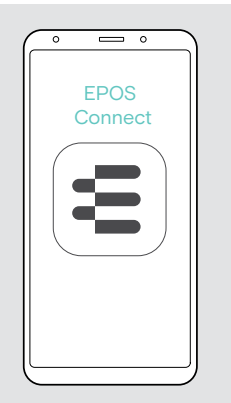

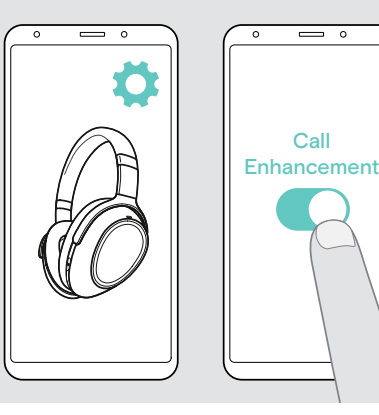

Esta función reproduce la voz de la persona con la que estás hablando de forma tan natural que tienes la impresión de que la persona está en la misma habitación y no al otro lado de la línea.

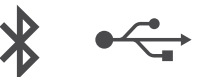

- > Inicia la app EPOS Connect.
- > Vete a Ajustes.
- > Activa o desactiva Call Enhancement.

## Ajuste del tono lateral

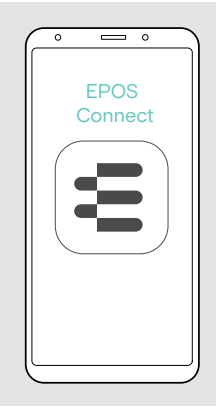

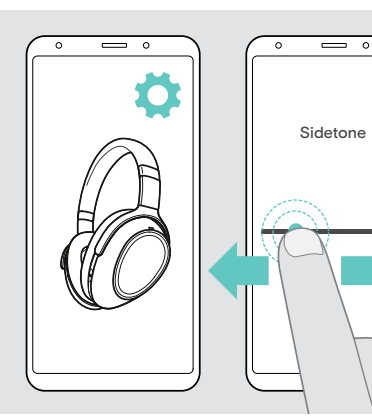

El tono local es el feedback audible de tu propia voz durante una llamada telefónica.

$$
\ast \leftarrow
$$

٠ k.

- > Inicia la app EPOS Connect.
- > Vete a Ajustes.
- > Mueve el deslizador hasta el nivel deseado del tono lateral.

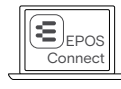

También puedes cambiar estos ajustes a través de EPOS Connect.

## <span id="page-25-2"></span><span id="page-25-0"></span>Cómo activar/desactivar los comandos de voz y los tonos y cambiar el idioma

Puedes cambiar los comandos de voz, los tonos y el idioma a través de la app EPOS Connect.

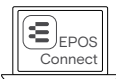

También puedes cambiar estos ajustes a través de EPOS Connect.

#### Cómo activar/desactivar los comandos de voz y los tonos

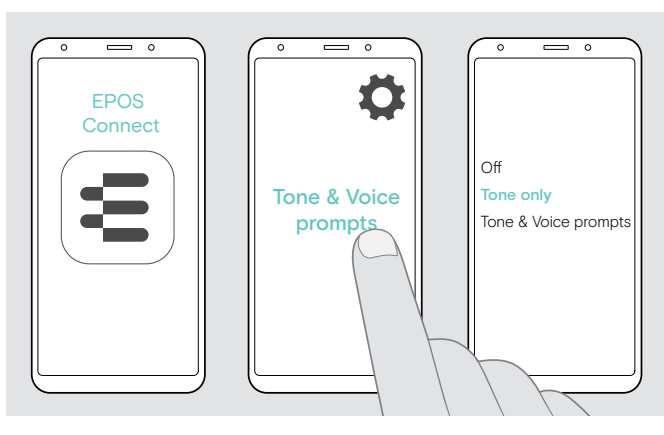

#### Cómo cambiar el idioma de los comandos de voz

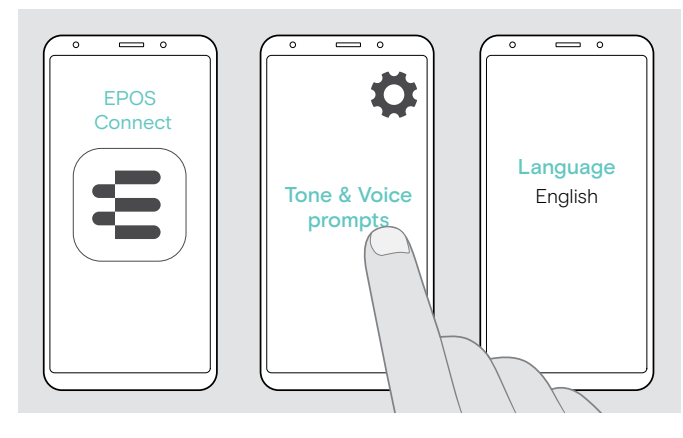

- > Inicia la app EPOS Connect.
- > Vete a Ajustes.
- > Toca en Comandos de tono y voz.
- > Toca en:
- $\cdot$  Off

desactiva los comandos de tono y voz (hay algunas excepciones, las menos, por ejemplo, si la batería recargable está vacía)

- Solo tono desactiva los comandos de voz • Comandos de tono y voz
- activa los comandos de tono y voz

Los comandos de voz están activados en inglés de fábrica.

- > Inicia la app EPOS Connect.
- > Vete a Ajustes.
- > Toca en Comandos de tono y voz.
- > Toca en Idioma de los comandos de voz y elige el idioma correspondiente de la lista.

#### <span id="page-25-1"></span>Cómo reconectar/desconectar Bluetooth a través de la llave

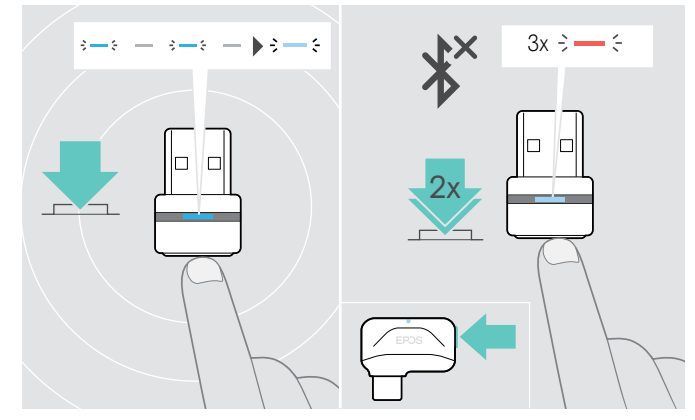

#### Reconexión de Bluetooth

> Pulse el botón de la llave. La llave parpadea en azul y se enciende en azul atenuado.

#### Desconexión de Bluetooth

> Pulse dos veces en el botón de la llave. Se desconectará el Bluetooth. El LED parpadea 3 veces en rojo.

## <span id="page-26-0"></span>Si sales del alcance de Bluetooth

El alcance entre los auriculares y el dispositivo Bluetooth depende del dispositivo. El alcance de transmisión depende en gran medida de las condiciones ambientales, como el grosor de las paredes, su composición, etc. Con una línea de visión ininterrumpida, el alcance de transmisión de la mayoría de los dispositivos Bluetooth es de hasta 25 metros.

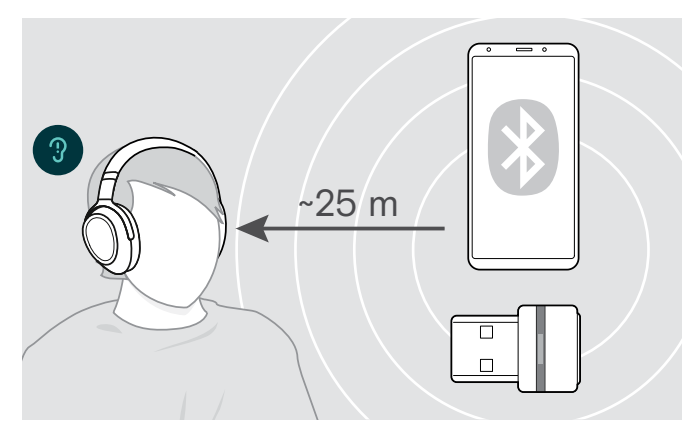

Si la calidad del audio se deteriora, por ejemplo, durante una llamada, o si la línea se interrumpe del todo:

> Vuelve a entrar en el alcance de radio del dispositivo Bluetooth.

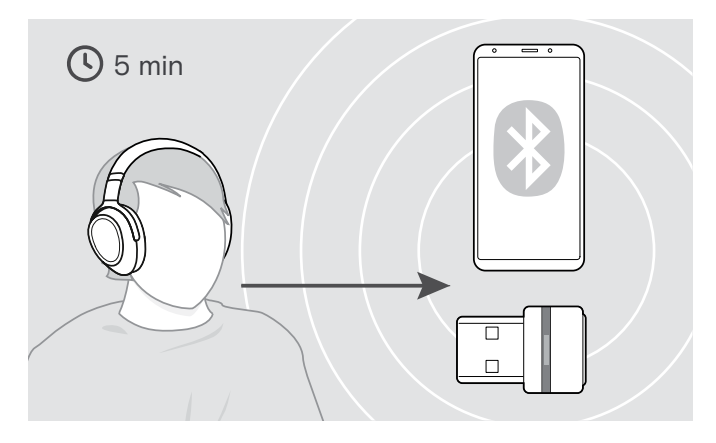

Si vuelves a entrar en el alcance de transmisión Bluetooth al cabo de 5 minutos, la conexión se restablece.

Pasados más de 5 minutos, debes restablecer la conexión manualmente:

> Apaga los auriculares y vuelve a encenderlos.

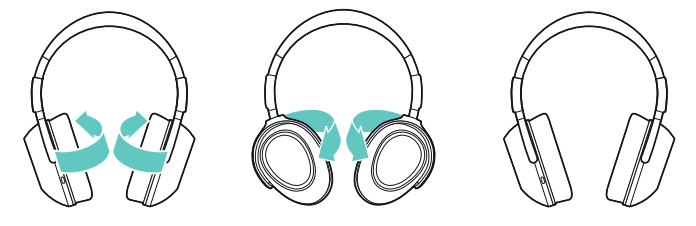

#### Cómo almacenar y transportar los auriculares

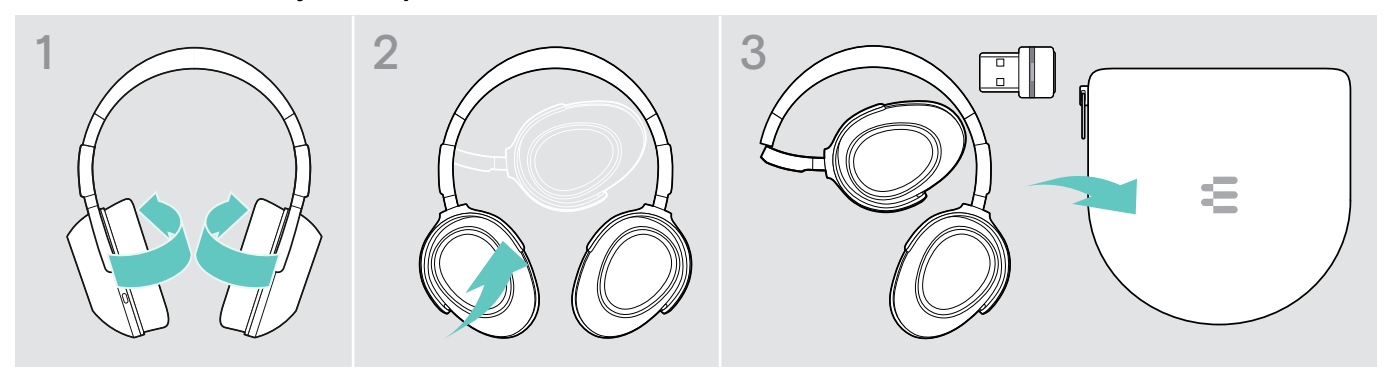

Para evitar rasguños o arañazos en los auriculares:

- > Pliega las copas hacia adentro hacia la diadema.
- > Guarda los auriculares en la funda cuando no los vayas a utilizar o cuando los lleves de un lugar a otro. Guárdalos en un lugar limpio y seco.

Si no va a usar el auricular durante un periodo de tiempo prolongado:

> Cargue la batería recargable integrada cada 3 meses durante 1 hora.

# <span id="page-27-0"></span>Cómo mantener los productos y actualizar el firmware

#### Limpieza del producto

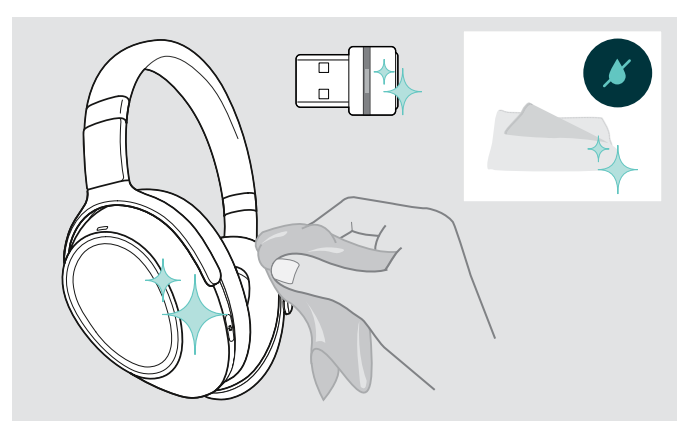

#### PRECAUCIÓN

#### Los líquidos pueden dañar los componentes electrónicos del producto.

Si entra líquido en la carcasa del dispositivo, podría producirse un cortocircuito y dañarse los componentes electrónicos.

- > Mantenga el producto alejado de los líquidos.
- > No utilice agentes de limpieza o disolventes.
- > Utilice únicamente un paño seco para limpiar el producto.

#### Sustituir las almohadillas para el oído

Por motivos de higiene, debería sustituir las almohadillas para los oídos periódicamente. Encontrarás almohadillas para los oídos disponibles a través de tu socio EPOS.

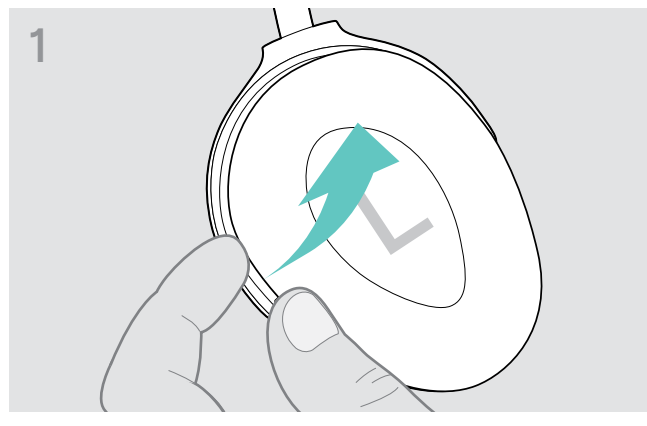

> Agarra por debajo del anillo de la almohadilla para los oídos desde fuera y sepárala de los enganches de las copas.

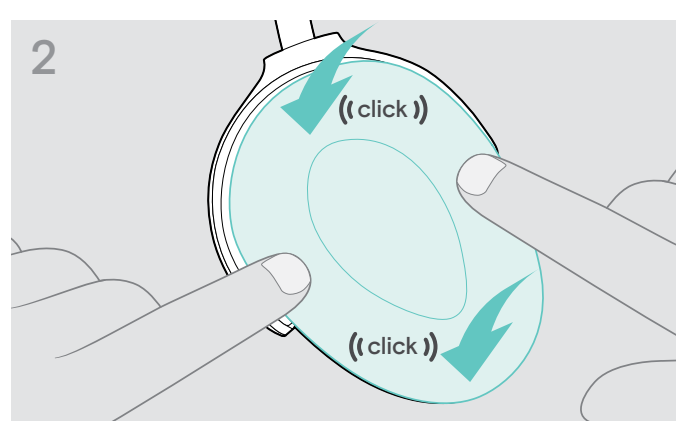

> Coloca la nueva almohadilla para los oídos en los enganches superior e inferior y presiona en todas las esquinas de la copa para fijarla de forma segura.

## <span id="page-28-0"></span>Actualizar el firmware de los productos

Para actualizar el firmware instalado:

> Instala el software gratuito EPOS Connect (consulta la página [11\)](#page-11-2).

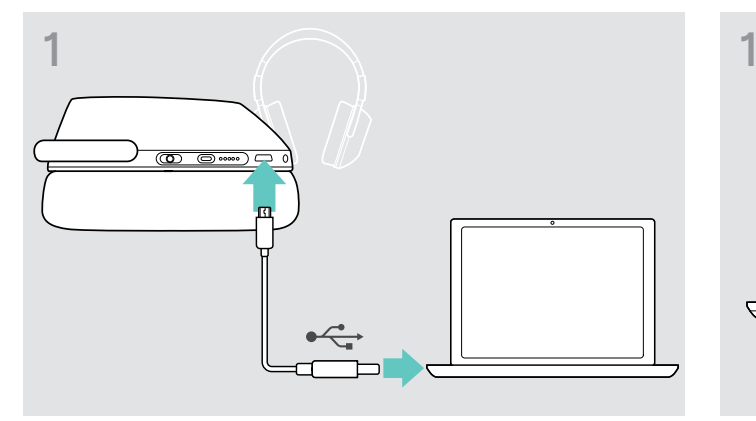

> Conecta el cable USB a los auriculares y a tu ordenador. Los LED se iluminan.

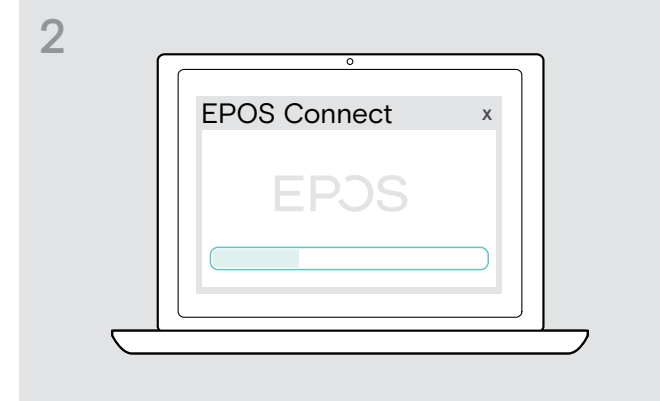

#### Actualizar el firmware del auricular Cómo actualizar el firmware de la llave

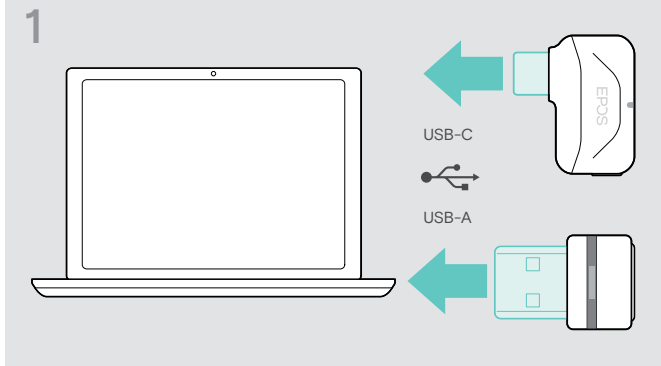

> Conecte la llave en el puerto USB de su ordenador. El LED se ilumina.

#### > Inicia EPOS Connect.

Si hay un nuevo firmware disponible, el software te llevará por el proceso de actualización.

## Cómo sustituir/extraer la batería recargable de los auriculares

La batería recargable solo se debe sustituir o extraer en un centro de servicio EPOS autorizado.

> Ponte en contacto con tu centro de servicio EPOS si es necesario sustituir la batería recargable. Para encontrar un socio de servicio EPOS en tu país, visita eposaudio.com.

Fuera del periodo de garantía, las baterías recargables pueden ser sustituidas o extraídas por cualquier centro de servicio cualificado.

# <span id="page-29-0"></span>Si surge algún problema...

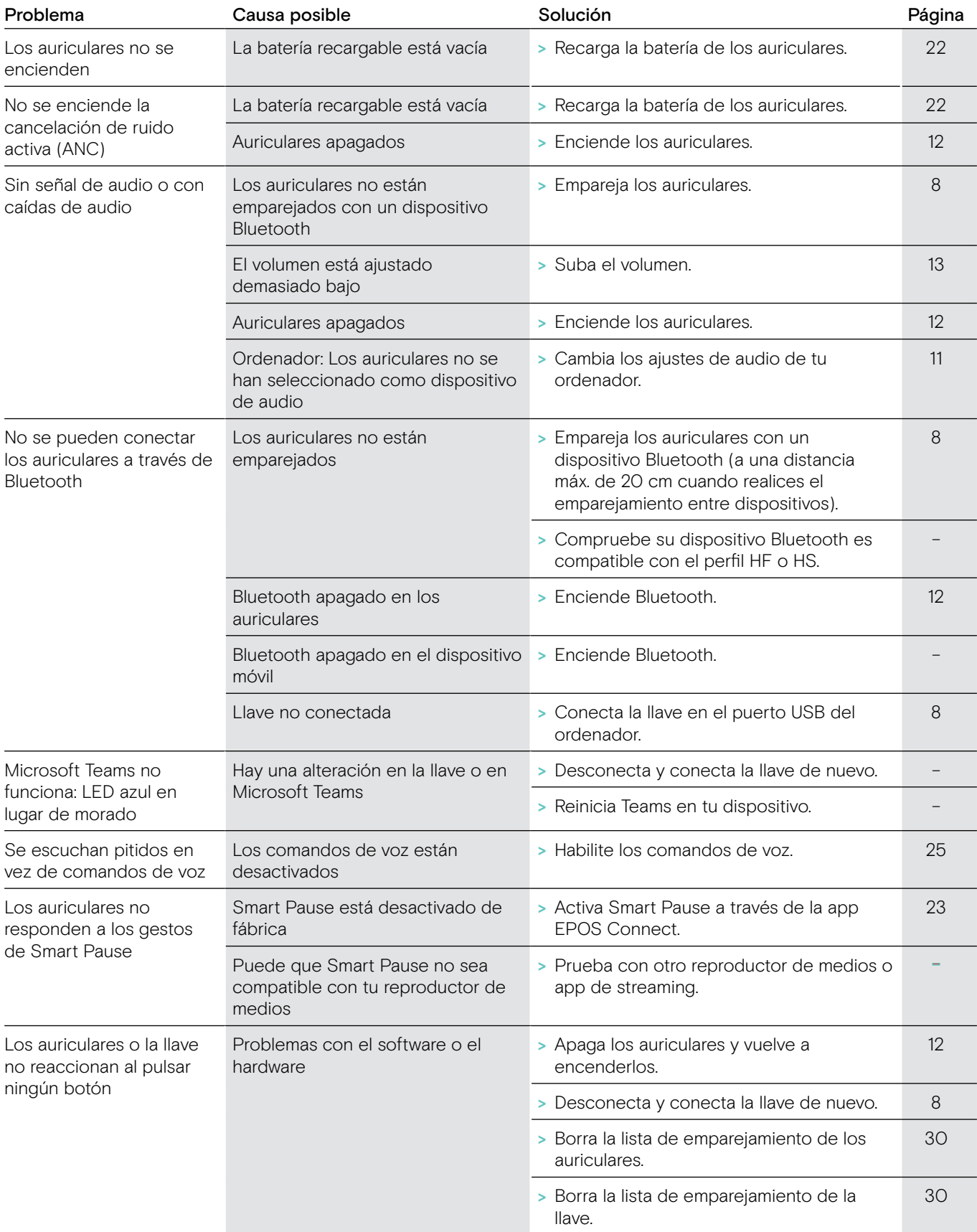

Si surge algún problema que no esté incluido en la tabla anterior, o si no puedes resolver el problema con las soluciones propuestas, ponte en contacto con tu socio EPOS local para obtener ayuda.

Para encontrar un socio de servicio EPOS en tu país, consulta eposaudio.com.

## <span id="page-30-1"></span><span id="page-30-0"></span>Cómo borrar la lista de emparejamiento de los auriculares (Reinicio)

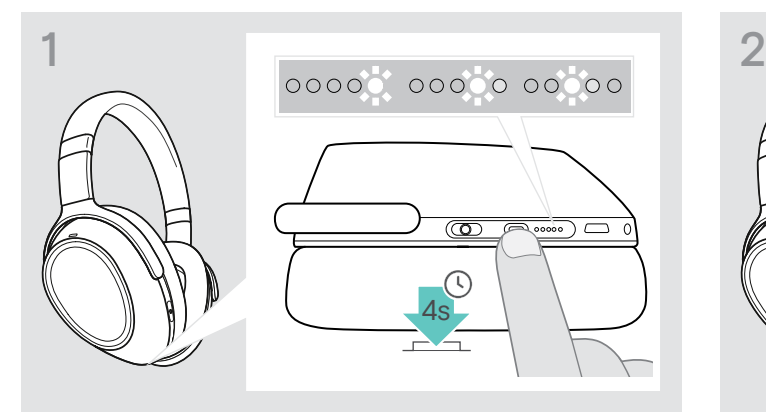

> Mantén pulsado el botón de Teams/emparejamiento hasta que los LED se enciendan en blanco uno detrás de otro.

El auricular está en modo de emparejamiento.

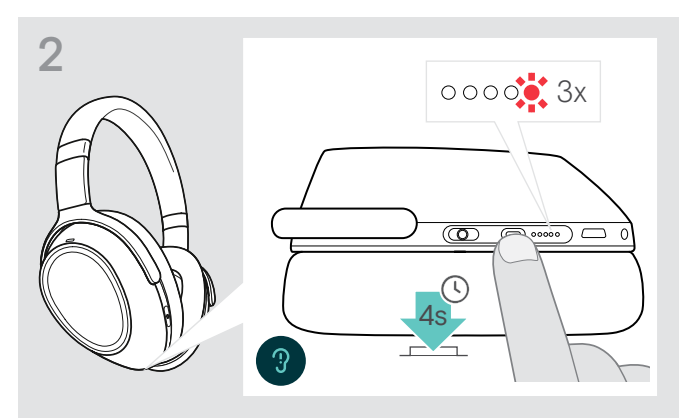

> Mantén pulsado el botón de Teams/emparejamiento hasta que el LED parpadee en rojo 3 veces. Se borra la lista de emparejamiento. Los auriculares buscan dispositivos Bluetooth con los que emparejarse consulta la página [8](#page-8-1).

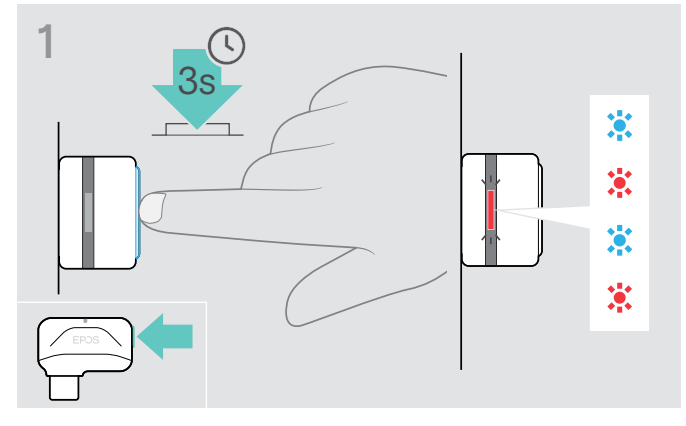

- > Conecte la llave en el puerto USB de su ordenador.
- > Mantenga pulsado el botón hasta que el LED parpadee en azul y rojo.

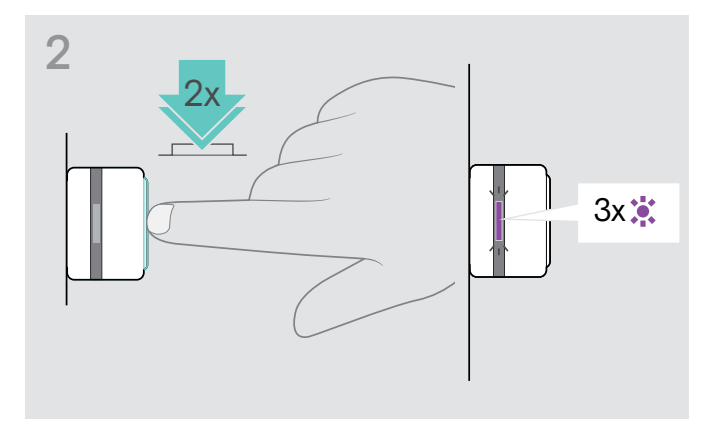

> Pulsa dos veces el botón del dongle. El LED parpadea en morado 3 veces. Se borra la lista de emparejamiento. La llave busca dispositivos Bluetooth con los que emparejarse - consulta la página [8](#page-8-1).

#### <span id="page-30-2"></span>Cómo borrar la lista de emparejamiento de la llave (Reinicio)

# EP<sub>OS</sub>

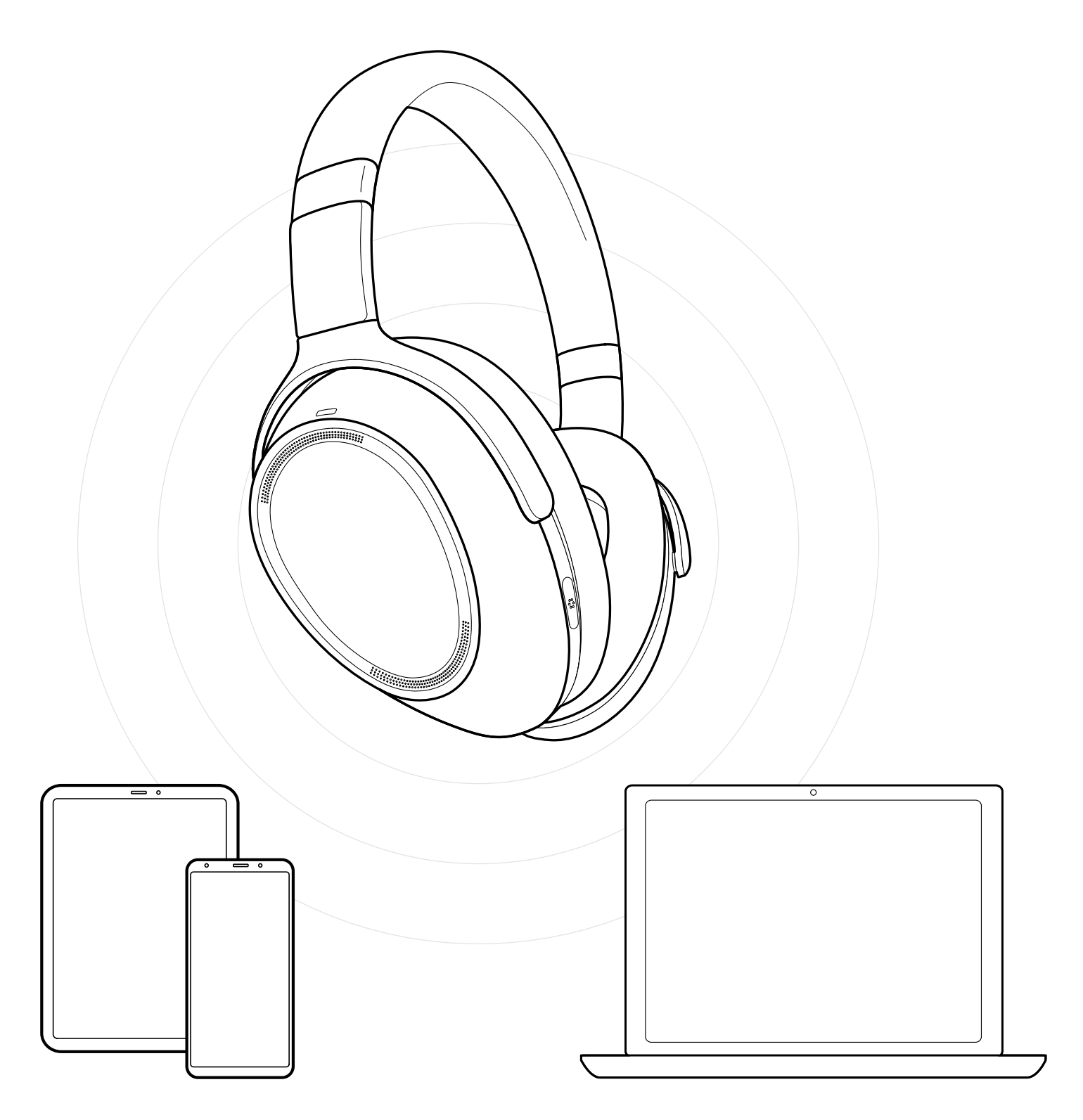

## DSEA A/S

Kongebakken 9, DK-2765 Smørum, Denmark eposaudio.com

Publ. 12/22, A05